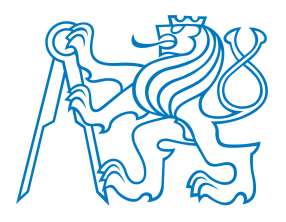

# ČESKÉ VYSOKÉ UČENÍ TECHNICKÉ V PRAZE

Fakulta dopravní Ústav letecké dopravy

Virtuální realita využívající sledování pohybu očí pro simulaci a realizaci letu

Virtual Reality Using Eye Tracking to Simulate and Realize Flight

Bakalářská práce

Studijní program: B 3710 - LED Studijní obor: Letecká doprava

Vedoucí práce: doc. Ing. Bc. Vladimír Socha, Ph.D. Ing. Lenka Hanáková

# Michal Haltuf

Praha 2021

ČESKÉ VYSOKÉ UČENÍ TECHNICKÉ V PRAZE

Fakulta dopravní děkan Konviktská 20. 110 00 Praha 1

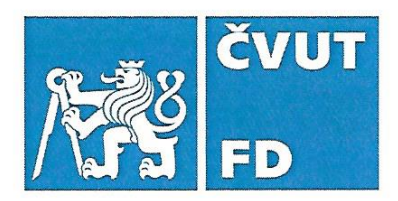

# ZADÁNÍ BAKALÁŘSKÉ PRÁCE

(PROJEKTU, UMĚLECKÉHO DÍLA, UMĚLECKÉHO VÝKONU)

Jméno a příjmení studenta (včetně titulů):

## **Michal Haltuf**

Kód studijního programu a studijní obor studenta:

## B 3710 – LED – Letecká doprava

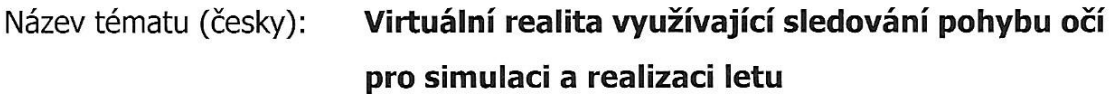

Název tématu (anglicky): Virtual Reality Using Eye Tracking to Simulate and Perform a Flight

## Zásady pro vypracování

Při zpracování bakalářské práce se řiďte následujícími pokyny:

- Cílem práce je zprovoznit dostupné zařízení pro virtuální realitu a ověřit funkčnost a  $\bullet$ využitelnost implementovaného zařízení pro sledování pohybu očí při simulování a hodnocení letu.
- · Vypracujte analýzu současného stavu zaměřenou na současné řešení simulačních letových technologií se zaměřením na virtuální realitu.
- · Zprovozněte dostupné zařízení pro virtuální realitu, a to takovým způsobem, aby sestavený simulační koncept byl uživatelsky přístupný, plynulý a odladěný pro další využití, a to i z pohledu implementováného zařízení pro detekci pohybu očí.
- · Vytvořte uživatelskou příručku.
- · Formulujte závěry práce.

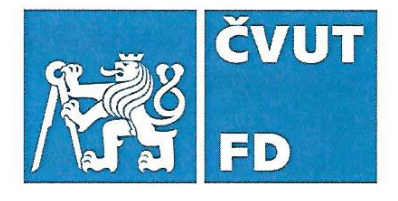

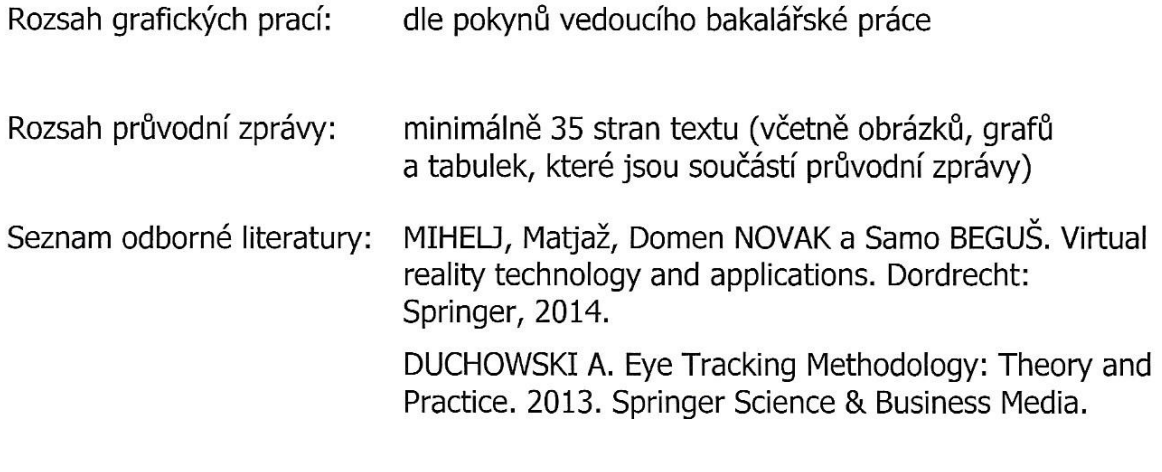

Vedoucí bakalářské práce:

# doc. Ing. Bc. Vladimír Socha, Ph.D.

Ing. Lenka Hanáková

Datum zadání bakalářské práce:

9. října 2019

(datum prvního zadání této práce, které musí být nejpozději 10 měsíců před datem prvního předpokládaného odevzdání této práce vyplývajícího ze standardní doby studia)

### Datum odevzdání bakalářské práce:

- 9. srpna 2021 a) datum prvního předpokládaného odevzdání práce vyplývající ze standardní doby studia a z doporučeného časového plánu studia
- b) v případě odkladu odevzdání práce následující datum odevzdání práce vyplývající z doporučeného časového plánu studia

doc. Ing. Jakub Kraus, Ph.D. vedoucí Ústavu letecké dopravy

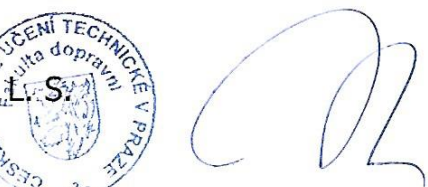

doc. Ing. Pavel Hrubeš, Ph.D. děkan fakulty

Potvrzuji převzetí zadání bakalářské práce.

Michal Haltuf jméno a podpis studenta

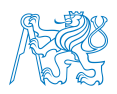

# Abstrakt

Tato bakalářská práce se věnuje zprovoznění zařízení pro virtuální realitu. Cílem je vytvoření uživatelské příručky pro toto zařízení. Uživatelská příručka je přílohou bakalářské práce. Součástí dostupného zařízení jsou i brýle pro virtuální realitu Fove0, které umožnují sledování pohybů očí uživatele. Tato data jsou následně exportována a ukládaná pro další zpracování. Bakalářská práce se věnuje také analýza současného stavu, která je zaměřena na letové simulační technologie a to především na ty, které využívají virtuální realitu.

Klíčová slova: fove0, sledování pohybů očí, virtuální realita

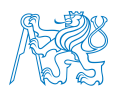

# Abstract

This bachelor thesis deals with putting virtual reality device into work. The goal of thesis is to create user manual for available device. User manual is an annex to the bachelor thesis. Available device also includes virtual reality headset Fove0, which allows monitoring of user´s eye movements. These data are then exported and saved for further processing. Bachelor thesis includes analysis of current state, which is focused on flight simulation technologies, especially those that use virtual reality.

Keywords: fove0, eye tracking, virtual reality

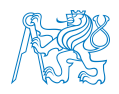

# Poděkování

Tímto bych rád poděkoval vedoucím mé bakalářské práce doc. Ing. Bc. Vladimíru Sochovi, Ph.D. a Ing. Lence Hanákové, za odborné vedení této bakalářské práce. Dále bych rád poděkoval svým rodičům a blízkým za podporu při mém studiu na vysoké škole a také všem, kteří mi pomohli při psaní této bakalářské práce.

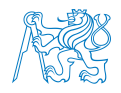

# Čestné prohlášení

Prohlašuji, že jsem bakalářskou práci s názvem Virtuální realita využívající sledování pohybu očí pro simulaci a realizaci letu vypracoval samostatně a použil k tomu úplný výčet citací použitých pramenů, které uvádím v seznamu přiloženém k bakalářské práci.

Nemám závažný důvod proti užití tohoto školního díla ve smyslu §60 Zákona č.121/2000 Sb., o právu autorském, o právech souvisejících s právem autorským a o změně některých zákonů (autorský zákon).

Praze dne 9. Srpna 2021 . . . . . . . . . . . . . . . . . . . . . . . . . . . . . . . . . . . . . .

Podpis

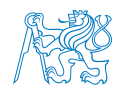

# Obsah

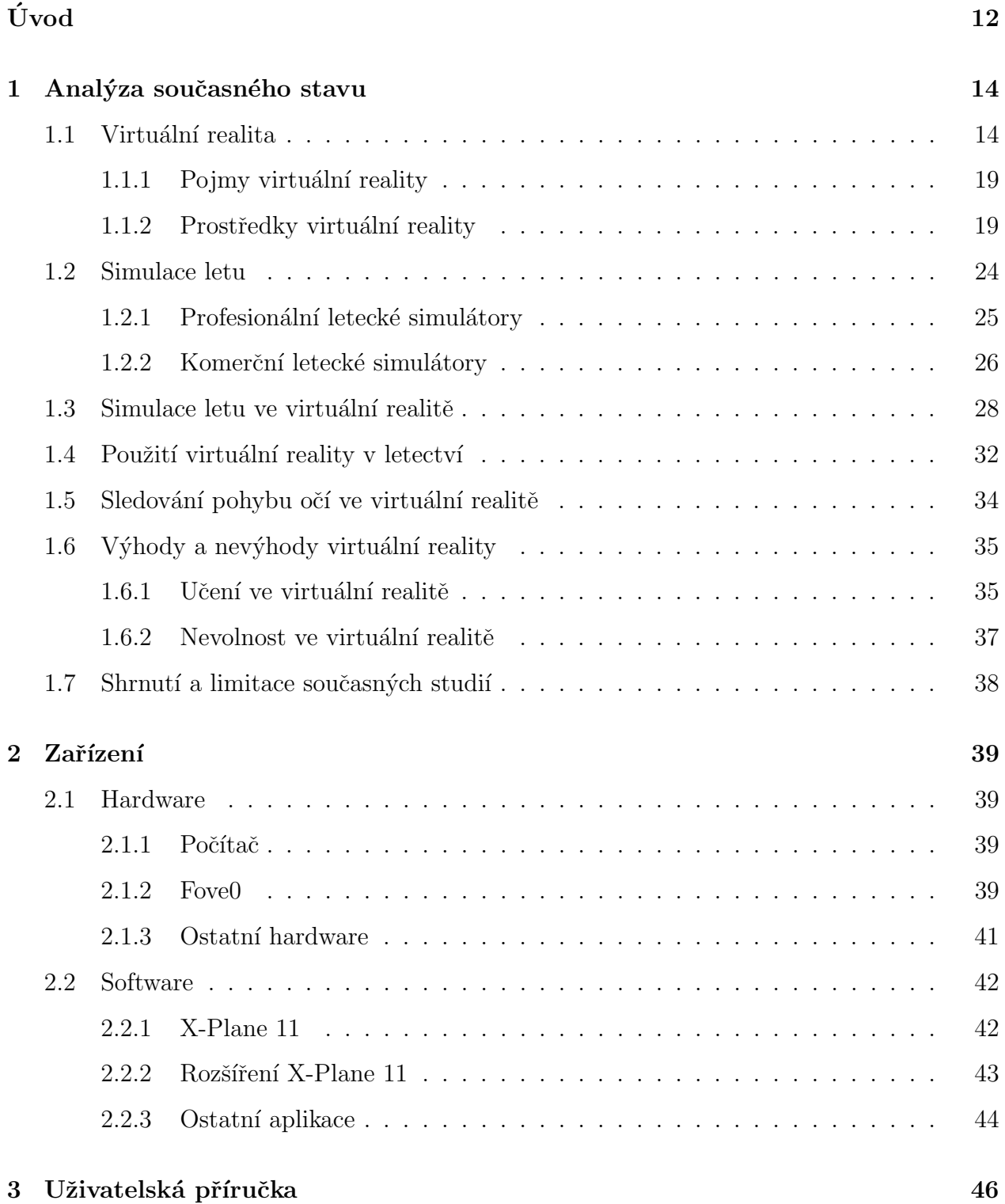

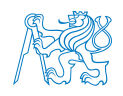

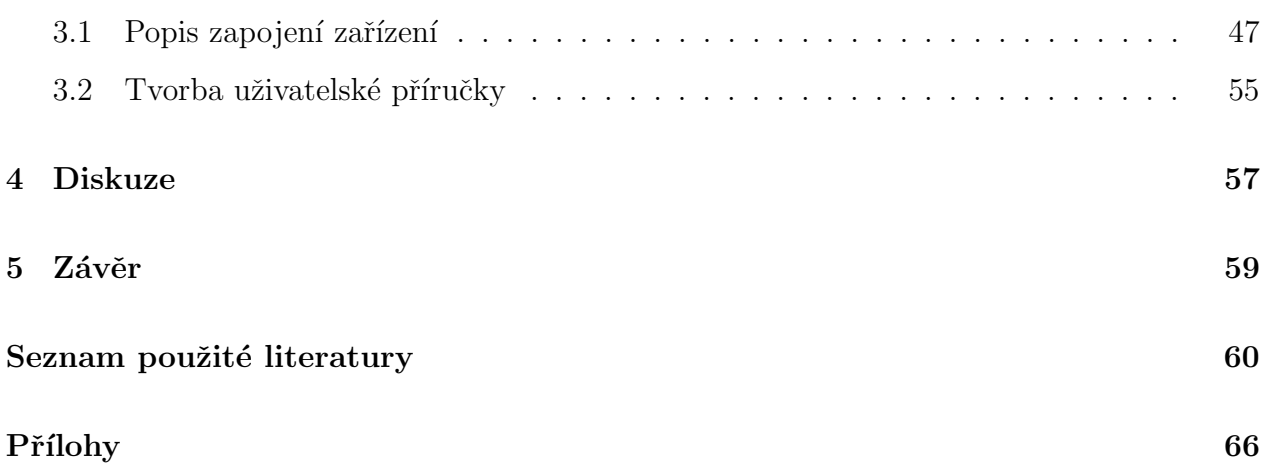

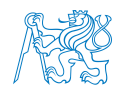

# Seznam obrázků

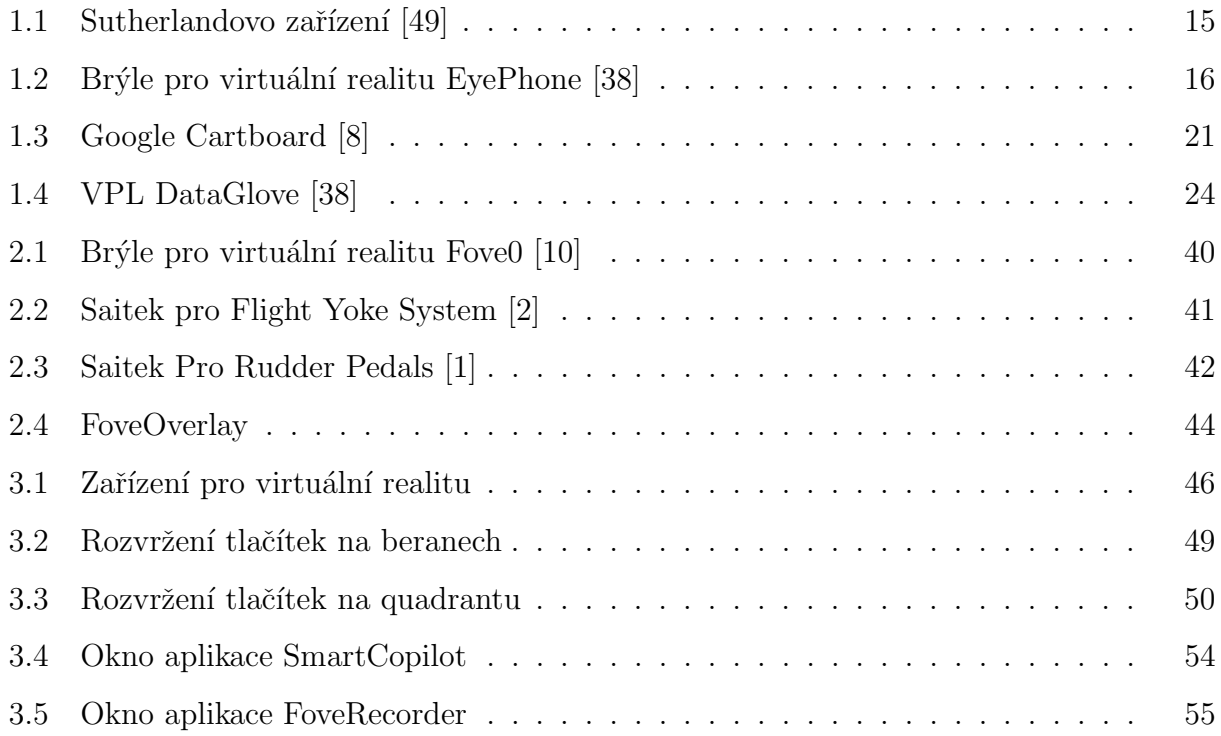

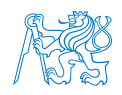

# Seznam tabulek

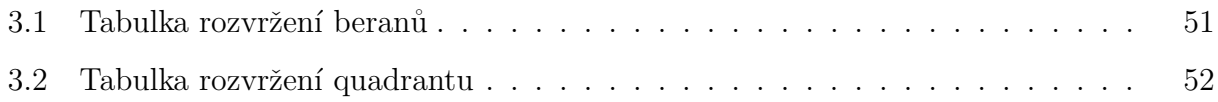

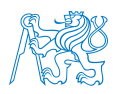

## Seznam spoužitých zkratek

- VR Virtual Reality Virtuální realita
- NASA National Aeronautics and Space Administration Národní úřad pro letectví a vesmír
- HDM Head-Mounted Display Brýle pro virtuální realitu
- LCD Liquid Crystal Display Displej z tekutých krystalů
- OLED Organic light-emitting diode Organická elektroluminiscenční dioda
- PMOLED Passive matrix Organic light-emitting diode Displeje s pasivní matricí
- AMOLED Active matrix Organic light-emitting diode- Displeje s aktivní matricí

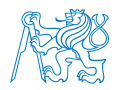

# Uvod ´

S rozvojem digitálních technologii ve 21.století se virtuální realita stává součástí našich domácností. V posledních letech došlo na herním trhu k velkému rozvoji a popularizaci této technologie, a proto by se mohlo zdát, že tato technologie slouží především jako nástroj pro zábavu. Virtuální realita však neslouží pouze k zábavě. Tato technologie je součástí mnoha výzkumů. Její schopnost simulovat reálný svět ve virtuálním prostředí se ukazuje jako skvělý pomocník při výzkumech, které by jinak byly velmi nákladné nebo by je nebylo bezpečné provádět v reálném světě.

Další technologií, která zažívá prudký rozvoj, je technologie pro sledování pohybu očí. Technologie pro sledování pohybu očí nám dává možnost sledovat a zaznamenávat informace o pohybu očí. Následné zpracování těchto informací se dá využít prakticky ve všech oborech, kde pracují lidé, jako je například lékařství, letectví, design, marketing, trénink bezpečnostních složek nebo sport. V kombinaci s virtuální realitou se sledování pohybu očí ukazuje jako vhodné řešení pro sledování a sběr dat.

Cílem této práce je zprovoznění dostupného zařízení pro virtuální realitu, implementovaného zařízení pro sledování pohybů očí a vytvoření uživatelské příručky k danému zařízení. Zařízení bude sloužit pro sběr dat a jejich následné využívání při dalších výzkumech na Ustavu letecké dopravy ČVUT Fakulty dopravní.

Součástí práce je také vypracování analýzy současného stavu. Analýza se věnuje především současnému řešení simulačních letových technologií se zaměřením na virtuální realitu. Tato část zpracovává a shrnuje dosavadní výzkumy a studie v letectví, které využívaly virtuální realitu jako nástroj pro sběr dat. Teoretická část se věnuje popisu a seznámení s virtuální realitou, technologii sledování pohybů očí ve virtuální realitě, současnému využití virtuální reality v letectví a výhodám a nevýhodám virtuální reality. Další část práce je věnována popisu dostupného zařízení a popisu vytváření uživatelské příručky.

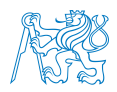

Uživatelská příručka je k přílohou k práci a slouží jako návod na zapojení zařízení a instalaci softwaru, seznamuje s uživatelským prostředím jednotlivých aplikací a vytvářením nových  $\rm sc\acute{e}n\acute{a}\check{r}\mathring{u}.$ 

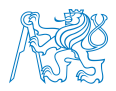

## 1 Analýza současného stavu

## 1.1 Virtuální realita

"Virtuální realita je způsob zobrazení složitých informací, manipulace a interakce člověka s nimi prostřednictvím počítače." [17] Virtuální realita je dalším z řady rozhraní pro komunikaci s počítačem. Toto rozhraní nemusí působit jen na zrak, ale také na další smysly jako je sluch a hmat. Cím interaktivnější virtuální prostředí je, tím působivěji působí na uživatele. Virtuální prostředí se často snaží být dokonalou kopií reálného světa. Tento svět však není skutečný a existuje pouze v paměti počítače.  $[17]$ 

Virtuální realita zažívá v posledních letech velkou expanzi, a to především díky svému uplatnění v herním průmyslu. Stejnou měrou nachází své uplatnění i ve výzkumu a při výcviku. Zařízení pro virtuální realitu jsou nyní cenově dostupnější, a proto se stávají běžnou součástí domácnosti. Není to však nová technologie, své počátky má již v 50. letech minulého století. Za první zařízení, které umožnovalo zážitek připomínající virtuální realitu, se považuje Sensorama Mortona Heiliga [12]. Üčelem Sensoramy bylo působit na všechny smysly uživatele a navodit pocit, že se nachází někde jinde. K tomu docházelo pomocí širokoúhlé obrazovky, stereo ozvučení, vibrací, proudu vzduchu a vypouštěním různých vůní.

S konceptem virtuální reality, který známé dnes, přišel Ivan E. Sutherland. Ten sestavil vůbec první brýle pro virtuální realitu, které popsal ve své práci "Head-mounted three dimensional display [49]. Zatímco Sensorama přehrávala pouze video, Sutherlandovy brýle byly propojené s počítačem a simulovaly vlastní obrazce. Zařízení snímalo pohyb pomocí mechanismu, který byl zavěšen na stropě. (Obrázek 1.1)

V letectví se technologie virtuální reality objevila poprvé v 80. letech 20. století, kdy americká agentura pro letectví a kosmonautiku NASA [29] vytvořila vlastní zařízení, jehož cílem bylo provádění výcviku posádek pro lety do vesmíru. Zařízení se skládalo z brýlí pro virtuální realitu (Head-Mounted Display, dále jen HDM). Do HDM bylo implementovány funkce pro

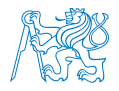

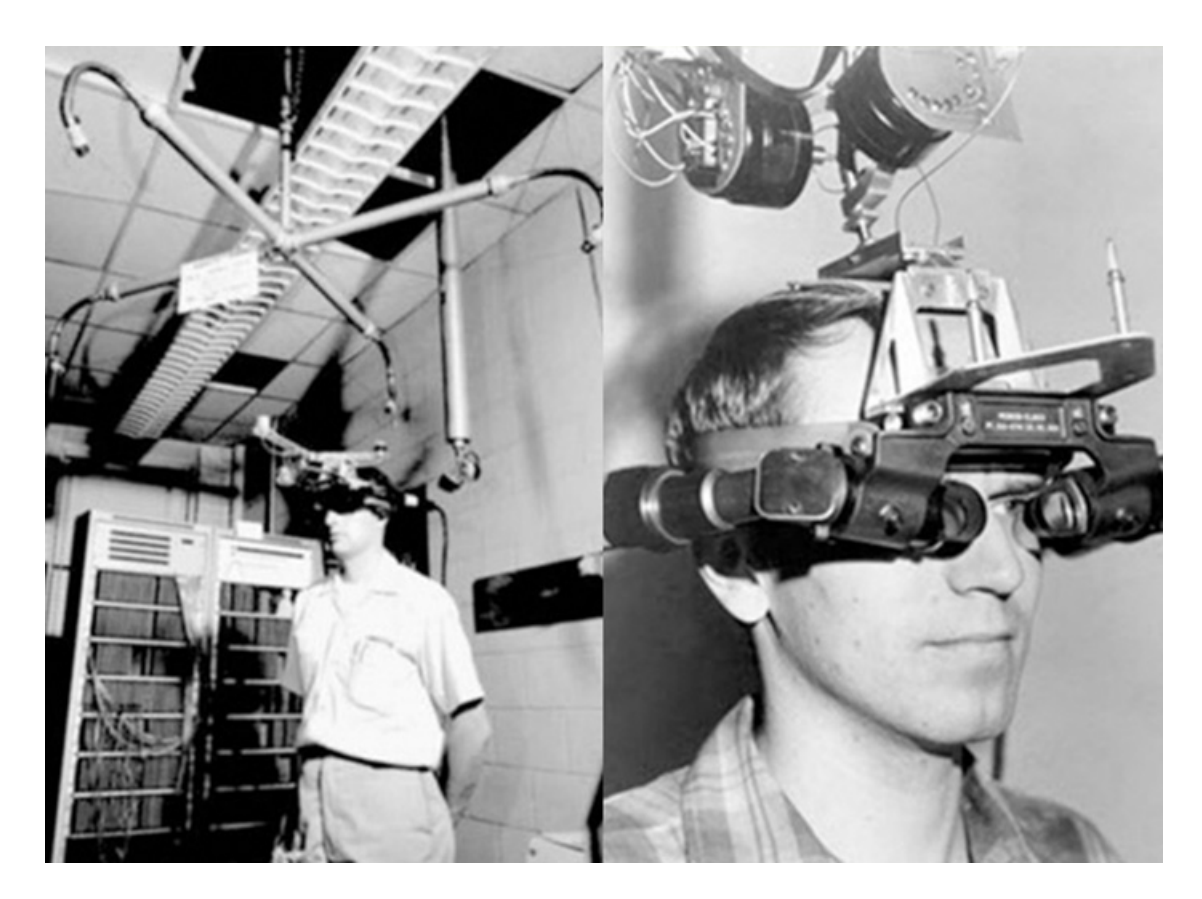

Obrázek 1.1: Sutherlandovo zařízení [49]

rozpoznávání řeči, 3D audio, zařízení sledování gest a pohybů. Zařízení vyvinuté NASA se v mnoha ohledech podobá dnešním HDM.

Do 80. let 20. století se tématem virtuální reality zabývala pouze malá část vědců a odborníků, to se ale změnilo s příchodem Jarona Laniera a jeho VPL (Virtual Programing Languages) Research [12] [45]. Jaron Lanier se označuje jako popularizátor virtuální reality a tvůrce samotného pojmu "Virtuální realita". VPL Research byla první firmou, která komerčně prodávala zařízení pro virtuální realitu. Zařízení se skládalo z brýlí pro virtuální realitu "EyePhone" (Obrázek 1.2) a zařízení pro vytvoření iluze 3D zvuku Audiosphere. VPL také vyvinulo rukavice "Dataglove", umožňující používat lidskou ruku pro interakci ve virtuálním prostředí.

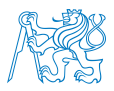

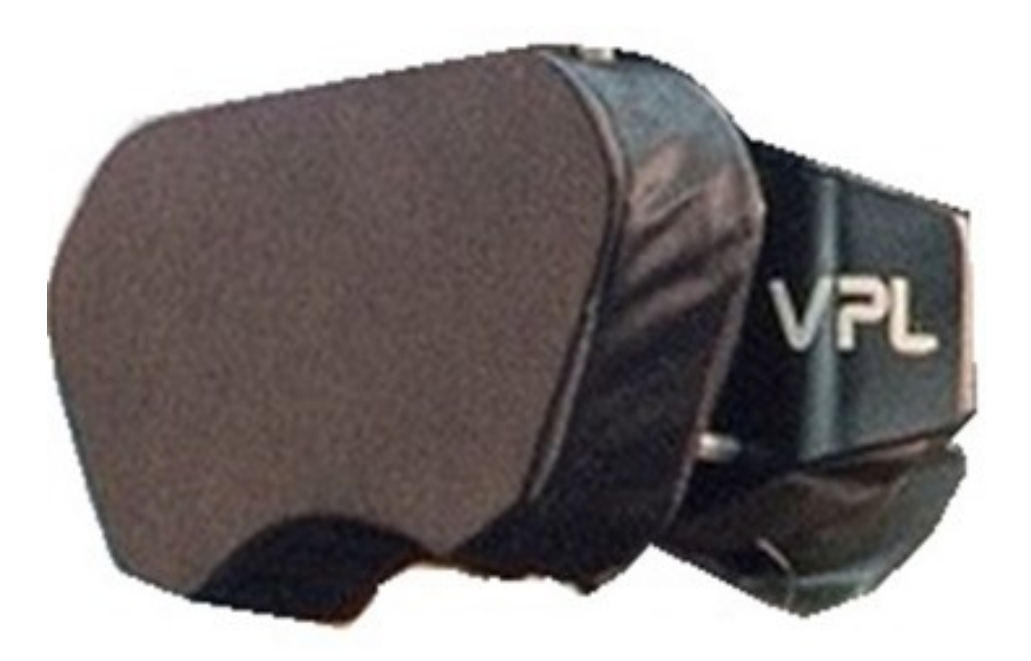

Obrázek 1.2: Brýle pro virtuální realitu EyePhone [38]

V dnešní době se virtuální realita stává velmi dostupnou. Jedním z faktorů, které podporují její rozvoj jsou i aktuální technologie. V porovnání s 90. lety minulého století počítačová grafika dospěla do fáze, kdy je možno vytvořit virtuální prostředí, jenž velmi přesvědčivě připomíná reálný svět. Přední příčky v komerční produkci a prodeji brýlí pro virtuální realitu drží převážně firmy specializující se na herní průmysl. Mezi tyto firmy patří především japonský gigant Sony produkující brýle pro své konzole PlayStation, HTC s produkty řady Vive, a Oculus, s brýlemi Quest, Rift a Go. Virtuální realita také našla využití v designu nebo umění. Mimo komerční obory se virtuální realita osvědčila i jako dobrý pomocník při vzdělávání a tréninku. Nejčastěji nachází uplatnění v simulátorech letu nebo řízení dopravních prostředků, při simulacích operací a tréninku bezpečnostních složek.

Hlavním cílem virtuální reality je vytvořit prostředí ve virtuálním světě, které má být dokonalou iluzí světa reálného. Autor knihy "Stepping into Virtual Reality" [12] uvádí, že hlavními vlastnostmi, podle nichž se dá hodnotit kvalita iluze vytvořené virtuální realitou, jsou vcítění a přítomnost.

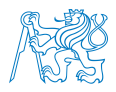

Vcítění používáme pro popis technologie a její schopnost poskytnout iluzi reality. Tato iluze reality by měla být rozsáhlá, obklopující a živá. Miller a Burnariu [37] rozdělili vcítění do tří úrovní: nízké, střední a vysoké.

• Nízké úrovně vcítění se dá dosáhnout pomocí monitoru. Prostředí nedosahuje velkých detailů, nepoužívají se senzory pro zachycení pohybu. Uživatel jasně vnímá, co se děje v okolním prostředí.

• Střední úroveň využívá taktéž monitory. Ty však zabírají větší zorné pole. Simulované prostředí je detailnější, mohou se zde objevit senzory pro zachycení pohybu uživatele. Uživatel si je stejně jako pří nízké úrovni vědom toho, co se okolo něj v reálném světě nachází.

• Vysoké úrovně vcítění dosáhneme použitím brýlí pro virtuální realitu, sluchátek a dalšího hardwaru. Uživatel tak může díky těmto pomůckám úplně ztratit přehled o dění mimo virtuální prostředí.

Zatímco vcítění je možné popsat dle míry toho, jak silnou iluzi dokáže vytvořit, přítomnost není tak lehké měřit. Přítomnost je z psychologického hlediska stav vědomí, při kterém uživatel vnímá, do jaké míry se nachází ve virtuálním prostředí. [48] Autoři Slater a Usoh ve své studii z roku 1993 s názvem "Presence in Immersive Virtual Environments" [46] usoudili, že přítomnost není možné jednoznačně změřit, jelikož ji každý jedinec může vnímat jinak. Vysoké přítomnosti se dá docílit podáváním informací vysoké kvality správným receptorům a dobrou odezvou, například při pohybu rukou. Důležité je působit hlavně na vizuální, sluchové a hmatové systémy. Prostředí by také mělo obsahovat co nejméně signálů, které napovídají o tom, že se jedná o prostředí virtuální. Dále by také mělo nabízet co největší možnost interakce. Subjekt by měl být ztotožněn se svou podobou ve virtuálním prostředí.

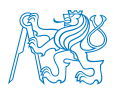

Pozitivním faktorem je zpětná vazba, a to jak od objektu ve virtuálním prostředí, tak i fyzická zpětná vazba. Přítomnost ovlivňuje i to, po jak dlouhou dobu se subjekt ve virtuálním prostředí nachází a dále jeho schopnost ovládat prostředí.

Autoři Slater a Usoh provedli experiment [47], zkoumající pocit přítomnosti u subjektů. Učastníci pokusu byli rozděleni do dvou skupin, obě skupiny byly vybaveny brýlemi pro virtuální realitu. První skupina byla vybavena třídimenzionálním ovladačem, který ovládal 3D myš. Druhá, na rozdíl od první skupiny, byla vybavena virtuálním tělem a ovladačem, díky kterému přesněji ovládala pohyby prstů. Poloha ruky ve virtuálním prostředí odpovídala poloze ovladače. Obě pokusné skupiny následně plnily úkoly ve virtuálním prostředí, které měly za úkol prověřit jejich schopnosti pohybu, interakce a reakce. Po ukončení experimentu byly dotazováním u subjektů zjišťovány faktory, které ovlivnily jejích přítomnost ve virtuálním prostředí. Jako pozitivní byly nejčastěji zmíněny možnosti interakce a uleknutí. Jako negativně působící faktory byly uvedeny hlavně činnosti zpochybňující fyzikální zákony a nepřirozené děje. Aukstakalnis ve své knize Reálně o virtuální realitě rozděluje, z pohledu uživatele virtuální realitu do 3 skupin - na pasivní, aktivní a interaktivní stupeň.

• Pasivní: Tento stupeň se dá přirovnat ke sledování televize. To, co se na naší obrazovce děje, nemůžeme změnit, ani jinak ovlivnit, můžeme však přepnout kanál, zvýšit úroveň hlasitosti apod. [17] Jako příklad pasivní virtuální reality můžeme uvést již výše zmíněnou Sensoramu Mortona Heiliga. Sesorama promítala několik scénářů, které byly předem dané a nedaly se nijak změnit.<sup>[12]</sup>

• Aktivní: V tomto stupni virtuální reality získáváme možnost zkoumat dané prostředí. Dostáváme možnost volného pohybu. [17]

• Interaktivní: Tento stupeň umožňuje uživateli dělat ve virtuální realitě prakticky vše, co mu daný program dovolí. Nejen že se můžeme volně pohybovat v prostředí, ale můžeme i vzájemně interagovat s prostředím. Můžeme vzít objekt, přemístit ho, pracovat s ním. Pokud to program dovolí můžeme ho i modifikovat. [17]

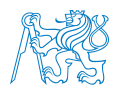

#### 1.1.1 Pojmy virtuální reality

Pro lepší pochopení virtuální reality je dobré definovat tyto základní pojmy:

Prostředí (Environment) – je svět, který existuje výhradně v paměti počítače. V našem případě se jedná o letadlo, letiště a přilehlé okolí. [17].

Umělá realita – počítačové prostředí, s nímž je možné manipulovat. [17].

Virtuální realita – počítačem vytvořené interaktivní trojrozměrné prostředí. [17].

Cyberspace – počítačové prostředí zahrnující mnoho počítačů, více uživatelů a mnoho souborů

dat. Každý počítač slouží jako okno do informací vytvářející toto prostředí [17].

Simulace – je vizuální reprezentací světa virtuálního světa  $[29]$ .

Modelování – jedná se o proces převádění objektů reálného světa do světa virtuálního [14]. Obnovovací frekvence (Refresh rate) - je rychlost s jakou se obraz obnovuje na displeji právě za jednu sekundu [14].

Snímková frekvence (Frame rate) - je rychlost s jakou se obraz mění na displeji za jednu sekundu [14].

Autonomie – je kvalitativní hodnota, jak simulované prostředí reaguje na externí podněty [29].

Interakce – stanovuje hodnotu míru kontroly, kterou má uživatel nad prostředím[29].

Rozhraní – slouží jako komunikační prostředek mezi počítačem a uživatelem[29].

#### 1.1.2 Prostředky virtuální reality

Když zaslechneme pojem virtuální realita, většině z nás se vybaví velké a těžké brýle zakrývající takřka polovinu hlavy, ze kterých vychází směs kabelů zapojených do počítače. Takovým zařízením se říká brýle pro virtuální realitu. Ty jsou často doplněny zvukovým zařízením. Pro manipulaci s předměty existují různé ovladače. Komerční systémy většinou zaznamenávají pohyb pomocí ovladačů, které mají pár tlačítek, a lidskou ruku ani zdaleka nepřipomínají. Pro lepší zachycení hmatu využíváme hmatové rukavice, kterou mohou

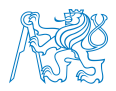

být navíc opařeny zpětnou vazbou. Zvuk i hmat pozitivně ovlivňuje pocit přítomnosti ve virtuálním prostředí [12]. Pro zachycení pohybů celého těla byly navrhnuty datové obleky a pohybové platformy.

#### Displeje

Brýle pro virtuální realitu, anglicky "head mounted display", jsou komplexní jednotky pro zobrazování a sledování polohy a směru. Jsou to malé displeje s čočkami, poloprůhlednými zrcadly zabudovanými do brýlí, helmy nebo hledí. Existuje spousta technických řešení. Některé mají dle potřeby další speciální funkce, ale základní koncept je stejný. Základními typy těchto jednotek jsou brýle se stereoskopickým displejem, monokulární displeje a volné displeje .

Stereoskopické displeje upevněné na hlavě jsou takové displeje, které mají dvě malé obrazovky umístěné po stranách brýlí. Ty každému oku zobrazují jiný obraz a tím vytvářejí stereoskopické obrazy. Tyto displeje jsou nejčastěji využívané v komerční sféře. Patří sem brýle například Oculus Quest a Rifs, HTC Vive, FOVE nebo Playstation VR. Většina těchto brýlí má integrované zvukové zařízení, které pomáhá uživateli ponořit se do virtuálního prostředí. Časté je také sledování pohybu hlavy. To uživateli umožnuje volné rozhlížení po okolí bez potřeby používání jiného ovladače[12, 17].

Monokulární displeje umožnují vidět počítačový obraz na pozadí reálného světa. Do této skupiny patří Google Glass. Americká firma Hughes Aircraft, provádějící údržbu letadel, se v minulosti zabývala využitím tohoto systému. Tento systém měl ulehčit technikům od nošení papírové dokumentace tím, že umožňuje nahlížení do dokumentace po dobu údržby bez nutnosti listování v knihách. Obdobná využití najdeme v armádě, lékařství nebo třeba  $v\acute{y}$ uce[12, 17].

¨

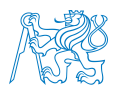

Volné displeje se využívají například v architektuře, kde nemusí být hlavové displeje nejkomfortnějším řešením. Jedná se o pohyblivý displej, který se dá nastavit před oči[12, 17].

Fish tank VR – systém využívající displej s vysokým rozlišením, který používá "shutter glasses" a zařízení na sledování pohybu hlavy. "Shutter glasses" používají polarizační filtry a využívají tak výhod vlastností kapalných krystalů, které jsou průhledné, ale ztmavnou při změně napětí [12].

Kapesní displeje – nejlepším příkladem kapesního displeje je mobilní telefon. Ty se v současné době využívají jako zařízení pro rozšířenou realitu. Spousta z nich má zabudované aplikace na rozpoznávaní předmětů, kdy stačí namířit fotoaparát na předmět a aplikace vzápětí určí o jaký předmět se jedná. Mobilní zařízení se dá také jednoduše proměnit na brýle pro virtuální realitu za použití jednoduchého kartonového boxu (Obrázek 1.3) [8, 12].

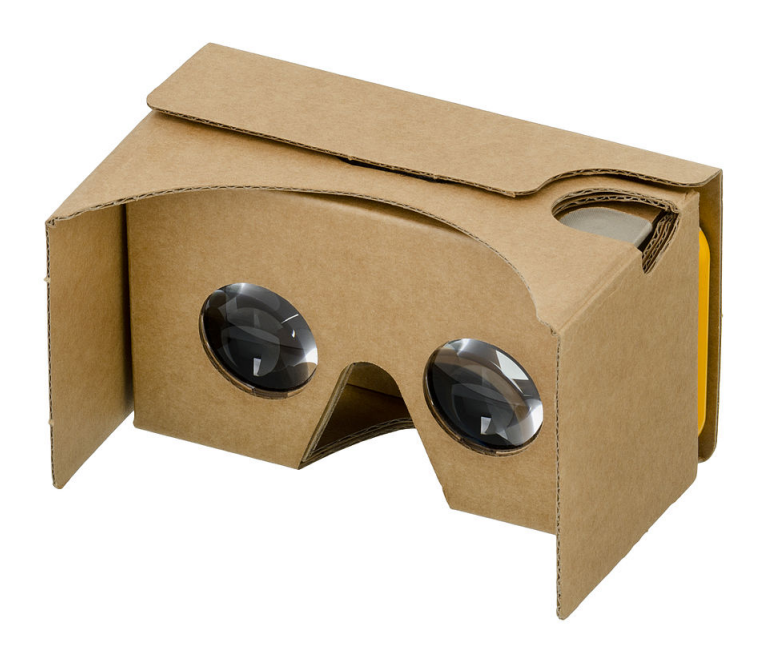

Obrázek 1.3: Google Cartboard [8]

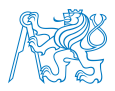

Další systémy využívají velké obrazovky obklopující uživatele a systémy Cave Automatic Virtual Environment, kde se uživatel nachází uprostřed místnosti, do které se z druhé strany promítá na stěnu obraz.[12]

Displeje, které se nejčastěji využívají v zařízeních pro virtuální realitu, jsou displeje z katodových trubic, displeje z tekutých krystalů  $(LCD)$ , OLED a plazmové displeje.

Katodová trubice je trubice naplněná plynem, která za pomocí elektrického napětí produkuje záření. Hlavní výhodou je schopnost dosáhnout vysokého rozlišení a dobré odezvy za poměrně malé náklady. [12]

LCD využívá tekutých krystalů, které za působení elektrického proudu mění své vlastnosti. Krystaly jsou rozložené do sub pixelů, které společně tvoří displej. V každém sub pixelu se nachází pixel modré, zelené a červené barvy. LCD displeje posuzujeme podle následujících vlastností: rozlišení, rozteč pixelů, velikost displeje, doba odezvy, barvy, jas, kontrast a stranový poměr.  $[12]$ 

OLED (Organic light-emitting diode) displeje rozdělujeme do dvou kategorií, a to na displeje s pasivní maticí a displeje s aktivní maticí. Displeje s pasivní maticí (PMOLED) se využívají především tam, kde stačí zobrazit pouze jednoduché obrazce jako například text. Displeje s aktivní maticí (AMOLED) jsou řízeny pomocí tranzistoru, který je využíván jako vypínač. Pro zajištění stabilního proudu se používá další tranzistor, který také zkracuje odezvu. Displeje s aktivní maticí byly uvedeny na trh v roce 2006 a to jako displej pro mobilní telefon BenQ-Siemens S88. V současné době se využívají pro obrazovky mobilů, monitory a VR headsety. Příkladem VR headsetu využívající AMOLED display je Oculus Quest [51].

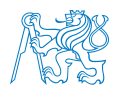

Posledním druhem displejů jsou plazmové obrazovky. Ty se využívají především pro velké televizní obrazovky. Mezi dvě zobrazovací elektrody je napuštěn plyn, který je za pomocí eklektrického proudu ionizován a vytváří záření. Oproti LCD displejům mají plazmové obrazovky lepší jas, dobu odezvy a lepší barevné spektrum [12, 51].

#### Rukavice

Vedle zraku a sluchu je dalším důležitým smyslem hmat. Bylo prokázáno, že hmat výrazně zvyšuje pocit přítomnosti ve virtuální realitě. [12] Pro vstup a výstup hmatových signálů z virtuální reality využíváme datové rukavice, anglicky "data glove". Rukavice zaznamenávají pohyb pomocí senzorů, které následně převedou na elektrické signály a ty vyšlou do počítače, který je zpracuje a zobrazí ve virtuálním prostředí. Senzory rukavic sledují pohyb a zachycují jejich globální polohu a rotaci. Některé rukavice, například CyberTouch a CyberGrasp, jsou vybaveny vibrotaktilní a silovou zpětnou vazbou. Prvními rukavicemi byly DataGlove (Obrázek 1.4) vyvinuté firmou VPL Research. Rukavice byla osazena optickými vlákny, která měřila ohnutí a natažení prstů, a magnetickým polohovacím systémem. Další rukavice firmy VPL Research PowerGlove sledovaly polohu a směr pomocí ultrazvuku vysílaného ze zařízení, které bylo obvykle usazené okolo monitoru počítače. Nevýhodou těchto rukavic byla nutnost neustálého kontaktu s vysílačem. Tyto rukavice byly navrhnuty pro herní trh. Americký Exos navrhl mechanické zařízení Dexerous Hand Master, které bylo mnohem přesnější než DataGlove, a dalo se tak používat při výzkumu nebo řízení manipulátorů [17].

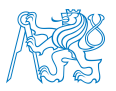

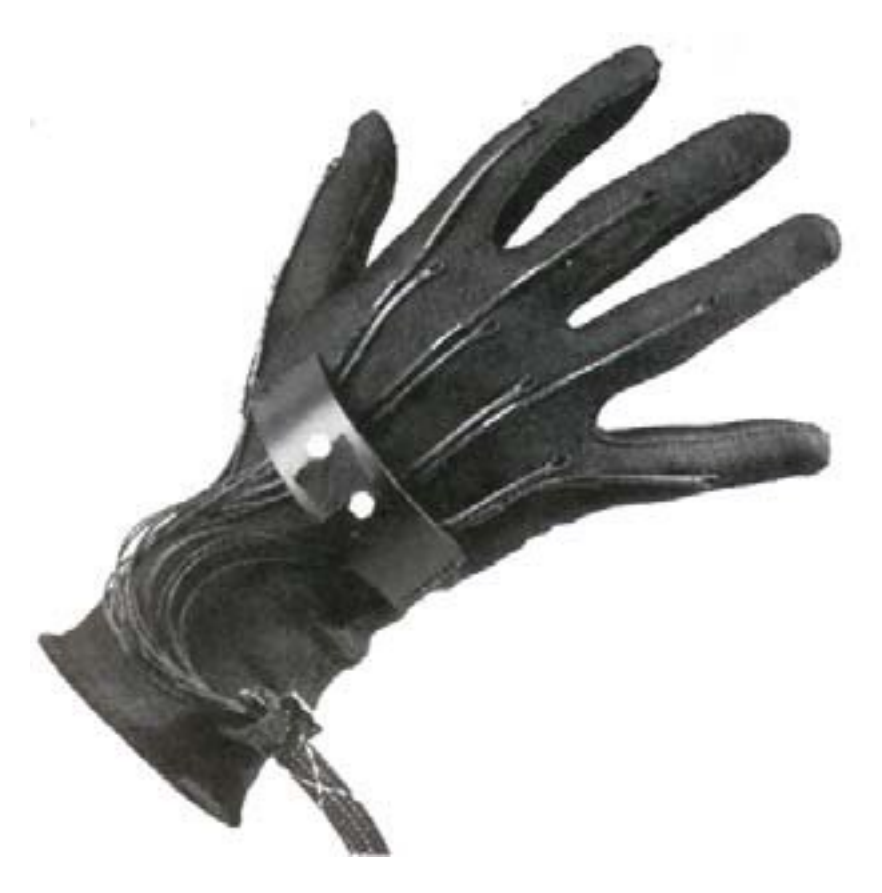

Obrázek 1.4: VPL DataGlove [38]

### 1.2 Simulace letu

Letecké simulátory jsou v dnešní době velmi dobře dostupné. Každý, kdo vlastní počítač či mobil, si může zakoupit nebo stáhnout simulátor a létat si z pohodlí svého domova. Některé simulátory umožňují ovládání pomocí myši, takže k nim není potřeba žádného dalšího vybavení. Spousta komerčních simulátorů poskytuje věrohodný zážitek. Pro zvýšení realismu je možné dokoupit řídící páku, ovládání tahu motorů, palubní přístroje a další vybavení, které se dá zapojit do počítače. Takovýmto způsobem si doma můžeme postavit repliku celého kokpitu. Profesionální simulátory jsou běžnou součástí výcviku pilotů.

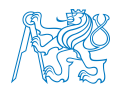

#### 1.2.1 Profesionální letecké simulátory

Letecké simulátory se ve 21. století staly důležitou součástí výcviku nových pilotů. Dnešní simulátory dokážou plně nahradit čas strávený v kokpitu letadla. Thompson [52] uvádí, že řádný výcvik v simulátoru dokáže plně nahradit skutečně nalétané hodiny. Simulátory jsou výhodné jak z ekonomického, tak z bezpečnostního hlediska. Simulátor má podstatně nižší provozní náklady, dopravci tak mohou snížit náklady na palivo, provoz a údržbu letadla. Z hlediska bezpečnosti je výhodný v tom, že piloti v simulátorech mohou nabýt zkušenosti i z nestandardních situacích ohrožující bezpečnost provozu, které by za normálních podmínek nebylo možné s ohledem na bezpečnost posádky procvičovat, například strmý pád První simulátory letu se objevily již v roce 1910. Byla to jednoduchá zařízení ovládaná instruktory a určená k výcviku nových pilotů. Po dobu první světové války byl výcvik prováděn za letu. Pilot létal s instruktorem do doby, než byl shledán schopným samostatného letu. Do 20. let 20. století byly simulátory většinou pouze modely kokpitů, které sloužily pro seznámení se s palubními přístroji. V tomto případě byly palubní přístroje manuálně ovládány instruktory. První komplexní simulátor vytvořil na konci 20. let 20. století Edwin Link. Jeho zařízení bylo vybaveno mechanismem, který pomocí tlaku stlačeného vzduchu simuloval pohyb letadla a funkci palubních přístrojů. Jeho nápad zaujal armádu Spojených států amerických, která nakoupila jeho zařízení a začala je používat při výcviku [13].

Po druhé světové válce došlo k rozvoji technologií a tím spojené techniky využívané pro letecké simulátory. Objevily se analogové počítače, elektrické obvody a servomechanismy. Tyto technologie byly implementovány i do simulátorů. To zajistilo lepší zpětnou vazbu a zvýšení reálnosti simulace. Simulátory začaly využívat platformy pro jednoduchou simulaci pohybu. V tomto období začaly dopravní společnosti více využívat simulátory jako součást výcviku pilotů. Při používání simulátorů došlo k významné úspoře nákladů na výcvik a zároveň ke snížení počtu nehod při výcviku. Ve stejné době začínají vznikat první společnosti, které se začaly specializovat na výrobu simulátorů letu. V 70. letech 20. století se s nástupem digitálních počítačů zvýšila rychlost a množství zpracovaných dat. Ve spojení

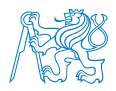

s technologií katodových displejů dochází ke zlepšení vizuální stránky simulace a to zejména při simulacích zhoršeného počasí, noční doby nebo např. mlhy. Nevýhodou byla vysoká váha těchto displejů a vysoké náklady na výrobu a pořízení zakřivených monitorů [13].

V době od 80. let minulého století začínají i domácí stolní počítače dosahovat stále vyšších výkonů, při kterých už zvládají provádět výpočetní operace dostatečné pro běh pokročilejších simulátorů. Moderní simulátory využívané k výcviku začaly využívat displeje s vyšším zorným polem, a díky dalšímu rozvoji a vylepšení grafických programů poskytují přesvědčivější zážitek. Rozvoj technologií hydraulických systémů zvýšil kvalitu simulace a poskytl lepší a plynulejší simulaci zrychlení [13].

V roce 1992 vytvořila britská Royal Aeronautical Society dokument, který upravuje pravidla pro kvalifikaci letových simulátorů [13]. Tento dokument byl následně převzat Mezinárodní organizací pro civilní letectví, která ho po úpravě vydala jako Dokument 9625 "Manual of Criteria for the Qualification of Flight Simulators (MCQFS)" [9].

#### 1.2.2 Komerční letecké simulátory

#### X-Plane

X-plane je software pro simulaci letu vyvíjený studiem Laminar Research, jež bylo založeno Austinem Mayerem v roce 1995. Ve stejném roce se začala prodávat první verze X-Planu. Software byl ve verzi 11 uveden na trh 30. dubna 2017, která obsahuje přes 35.000 letišť po celém světe. Na výběr je 18 typů letadel, mezi které například patří Boeing 737-800 a 747 ve verzích 100 a 400, Cessna 172SP, Lockheed SR-71, Beechcraft King Air C90B a Baron 58. Simulátor je využíván hlavně v domácnostech, při zakoupení profesionální licence se může dle vyjádření FAA používat i na simulátorech ve výcvikových centrech.

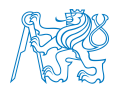

#### Microsoft Flight Simulator

Microsoft Flight Simulator je komerčně nejrozšířenější simulátor letu. Tento simulátor je cílen na širokou veřejnost a je vhodný pro seznámení se s leteckými simulátory. První verze vyšla již v roce 1982. V roce 2006 vyšla úspěšná verze X, která obsahuje přes 24 000 letišť, 18 druhů letadel, systém radionavigace, letové tratě a obsahuje i možnost, aby dva uživatelé mohli ovládat stejný kokpit. Simulátor obsahuje centrum výuky, kde se nacházejí lekce pro bližší seznámení se s létáním. Poslední verze, vydaná v roce 2020 všestranně rozšířila možnosti letové simulace a také se věnuje detailní propracovanosti kokpitů, leteckých systémů a grafice. Pro generování grafiky využívá Azure AI, která věrohodně generuje prostředí ze satelitních záběrů [6].

#### $Prepar3D(\overline{\mathbf{R}})$

 $Prepar3D<sub>(R)</sub>$  je software vyvíjený společností Lockheed Martin, která se zabývá aeronautikou a technologiemi. Jedná se o profesionální simulátor, který je spíše než pro komerční trh cílen na výcvik pilotů. Cílem Prepar $3D(\widehat{R})$  je vytvořit platformu, která umožňuje vytváření výcvikových scénářů v realistickém prostředí. Mezi hlavní přednosti patří plně interaktivní kokpit, vysoký realismus, vysoké detaily prostředí, podpora multiplayeru, umělá inteligence, kontrola letového provozu a podpora virtuální reality. Základem simulátoru je Microsoft ESP, což je soubor nástrojů umožňující simulaci reálných objektů. Cílem Prepar3D je vytvořit platformu, která umožňuje vytváření výcvikových scénářů v reálném prostředí. Mezi hlavní přednosti patří plně interaktivní kokpit, realismus, vysoké detaily prostředí, podpora multiplayeru, uměla inteligence, kontrola letového provozu a podpora virtuální reality [43].

#### Další simulátory

#### Flightgear

Flightgear je open source letový simulátor. Simulátor je vyvíjen dobrovolníky přes internet. S touto myšlenkou přišel v roce 1996 David Murr. První verze vyšla v roce 1997. Simulátor dává uživateli možnost vybrat si ze tří modelů letové dynamiky, a to JSBSi, YasSim a UIUC.

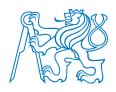

Pro simulaci prostředí využívá Flightgear projekt TerraGear, který je také open source. Flightgear se od jiných komerčních simulátorů liší svým otevřeným přístupem k modifikacím a vylepšením ze strany všech uživatelů. Simulátor je využíván v domácnostech, ale také je součástí univerzitních výzkumů [7].

Zhang Lei ve své práci navrhl simulátor letu, který by byl levnou, ale stejně výkonnou alternativou pro simulátory používané k výcviku. Simulátor z velké části využívá necertifikované komponenty, které jsou volně dostupné ke koupi. Prvním krokem je vytvoření modelu simulátoru, který je složen ze sedmi subsystémů: modely simulace, přístroje v kokpitu, vizuálního systému, pohybového a audio systému a systému ovládání a zpětné vazby. Simulátor běží na 11 počítačích, které dohromady tvoří cluster. Dále využívá hydraulický systém zpětné vazby, projektory a prototyp pohybového systému. Jako nejdůležitější při vytváření softwaru uvádí Lei pohybovou rovnici, ta musí zahrnovat všechny děje ovlivňující dynamiku letadla a aerodynamické koeficienty [3].

### 1.3 Simulace letu ve virtuální realitě

Halim vytvořila simulátor letu pro telefony s operačním systémem Android. Simulátor se skládá z mobilního telefonu, VR Boxu a Bluetooth ovladače. Simulace umožnuje volbu vybrat si ze dvou témat, které nabízí šest různých prostředí. V simulaci je používán 3D kokpit, nebe je vytvořeno pomocí fotografií, terén se skládá z předem vytvořených kusů, které se přesouvají s postupem po mapě. Ve studii, která měla ověřit věrnost simulátoru, bylo dotazováno 12 dobrovolníků na jednotlivé části simulace. Nejvěrohodnější bylo s 92 % nebe a kokpit s 88 %. Terén byl hodnocen pouze 71 % a to z důvodu častého opakování se [30].

Další práce zabírající se vytvořením simulátoru letu ve virtuální realitě pro mobilní zařízení byla uskutečněna Valentinem a jeho týmem. Pro vytvoření simulace byl použit software

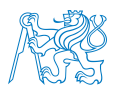

Unity, tento obsahuje model Cessny, který Valentino zvolil. Na rozdíl od Halim a jejího simulátoru zahrnul Valentino fyzikální a aerodynamické efekty prostředí. Simulátor funguje na operačním systému Android a využívá Samsung Galaxy Gear VR a gamepad [54].

ImmersiFLY je letecký simulátor vyvíjený na Kent State University v Ohiu, který spojuje virtuální realitu a zařízení na realistické simulace pohybů. Cílem bylo vytvořit simulátor, který bude poskytovat reálnější zážitek než simulátory kategorie C dle FAA, které jsou na americké půdě používány jako nutná součást výcviku vedoucí k získání ATP certifikátu. Simulátor kategorie C musí umožňovat simulace pohybu v 6 stupních volnosti, musí mít horizontální pohled větší než 75 stupňů a latenci nižší než simulátory kategorie A a B. Systém kokpitu ImmersiFLY je vybaven brýlemi pro virtuální realitu, audio systémem, systémem na ovládání simulace letu a zařízením na simulace pohybů v reálném čase, které umožňuje cítit dynamiku letu. Výsledkem je vyšší úroveň vcítění a zefektivnění výcviku, které se následně projeví ve vyšší připraveností pilotů na krizové situace [21].

Tým na Mnichovské univerzitě vedený Aslanderem vytvořil letecký simulátor ve virtuální realitě. Cílem této práce je vytvořit simulátor, který bude kompatibilní se všemi druhy letadel a bude mít kompletní letovou fyziku a vnější prostředí. Systém simulátoru je rozdělen do modulů, které mají vlastní počítač a jsou propojeny přes lokální síť. Komunikační modul je základem pro simulátor, zodpovídá za kalibraci a správnou funkci senzorů. Modul virtuálního prostředí vizualizuje letecký simulátor. Modul obsluhy zodpovídá za interakci mezi počítačem a člověkem. Dalším krokem bylo vytvoření modelu sedačky. Podle reálného modelu byla vytvořená přesná virtuální kopie, ta byla umístěna do virtuálního kokpitu. Sedačka je vybavena senzorem, který měří její přesnou pozici a následně ji převádí do simulace. Simulátor je vybaven brýlemi pro virtuální realitu a senzory pohybu prstů. Autor uvádí, že využívání virtuálních rukou je užitečná pomůcka, ale stále se nehodí pro výcvik a trénink pilotů. To zejména z důvodu chybějící zpětné vazby [16].

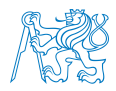

Na Novém Zélandu byl místními univerzitami proveden výzkum zabývající se zlepšením komunikace při vzdušném boji s ohněm. Výzkum byl zaměřen hlavně na supervizory vzdušného útoku, kteří plní funkci koordinátora při boji s ohněm. Supervizor musí neustále udržovat rádiové spojení jak s posádkami ve vzduchu, tak s posádkami na zemi, aby se vyhnul případným kolizím. Tato studie se zaměřila na vytvoření virtuálního tréninkového programu, který by pomohl zlepšit rozhodnost supervizorů v nepředvídatelných situacích. Pro vytvoření simulátoru byl použit joystick pro ovládání, headset pro komunikaci, 270% displej, audio systém pro simulaci zvuků motoru a okolí, a sedačka se zpětnou vazbou. Pro simulaci letu byl použit Prepar3. Subjektům byla měřena variabilita srdečního tepu a rychlost dýchání. Následně byly provedeny simulace dle scénáře. Účastníci na závěr dostali dotazník, ve kterém měli ohodnotit na 7 bodové stupnici, jak moc se virtuální prostředí zdálo reálné. Průměrné hodnocení 25 účastníků bylo 4,5. Účastníci také uvedli, že se zvuk motoru a vibrace značnou mírou podílí na úrovni vcítění [24].

Oberhauser ve své studii porovnává simulátory letu a simulace letu ve virtuální realitě. Simulátory rozděluje podle věrohodnosti. Za simulace s nejnižší věrohodností považuje simulace na papíře, kdy účastník prochází různé scénáře. Také simulace na počítači, bez dalších zařízení, považuje za málo věrohodné. Výhodou těchto metod je však vysoká flexibilita, která umožnuje komplexní změny a to poměrně snadno. Na střední úrovni věrohodnosti se nachází virtuální realita a systémy využívající více displejů pro vytvoření vyšší úrovně ponoření. Nejvyšší úroveň věrohodnosti se dá dosáhnout vytvořením nákladných simulátorů, které věrně kopírují kokpity reálných letadel. Do těch však nelze tak snadno zasahovat. Pro účely výzkumu byl sestaven simulátor využívající X-plane, brýle pro virtuální realitu, systém sledování pozice prstů a systém sledovaní. Ten sledoval pohyby hlavy uživatele a pozice rukou a prstů. Brýle pro virtuální realitu pracují s rozlišením 1280 x 1024 pixelů pro každé oko a zorným polem 60 stupňů. Brýle byly vybaveny systémem pro sledování pohybů očí, který zaznamenával data. Uživatelé byli vybaveni sensory pulsu. Studie se zúčastnilo 11 pilotů, kteří měli za úkol plnit scénáře. Výsledky ukázaly, že se simulátor s virtuální realitou vyrovná profesionálním letovým simulátorům určeným k výcviku pilotů. Sledování srdečního

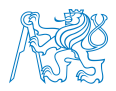

rytmu ukázalo, že rytmus je viditelně nižší při použití virtuální reality. Výsledky studie uvádí tyto benefity virtuální reality: rychlost soužití s novým kokpitem, přístup k datům pohybu hlavy a rukou, flexibilní možnosti využití a přístup k telemetrii. Jako nevýhody uvedl VR sickness a omezený pohyb [40].

Aslandere provedl studii, která se zabývala užíváním virtuálních rukou v leteckém simulátoru. Studie byla založená na porovnávání 4 modelů ruky. Model X zobrazoval pouze konečky prstů a dlaň, model Y přidal střední část prstů, a model Z zobrazoval celé prsty. Prsty těchto modelů byly bez detailů zobrazeny jako válce. Ctvrtý model byla plně propracovaná ruka. Aslandere vytvořil interakční metodu, kterou založil na Bownmanově práci (3D User Interfaces: Theory and Practice). Ta popisuje techniku výběru ve třech krocích: indikace objektu, potvrzení vybrání a zpětná vazba. Počáteční studie porovnává přesnost úderů. V této studii byla nejlepší detailně propracovaná ruka (86 % úspěšnost), model Z pak měl úspěšnost 79 %, model X 54 % a model Y 50 %. Další studie porovnávala uživatelskou přívětivost modelu Y a detailně propracovaného modelu. Účastníci byli dotázáni na komfort při používání modelu. Výsledky se nijak signifikantně nelišily. Poslední studie porovnávala velikost tlačítek. Ve výsledku studie autor uvádí, že na velikosti tlačítek obzvlášť nezáleží. [15].

Yavrucuk z Technické univerzity Blízkého východu vytvořil nízkonákladový letecký simulátor využívající běžné dostupné nástroje virtuální reality. Simulátor využívá brýle pro virtuální realitu, datové rukavice, joystick a program FlightGear. Uživatel ovládá vrtulník UH-1H, ve kterém má možnost 360stupňového rozhledu. Své ruce pak vidí jako digitální model, který reaguje pomocí digitálních rukavic [55].

Dreyer ve své studii využívá virtuální realitu jako nástroj, který má pomáhat při designu nových kokpitů. Autor uvádí, že piloti často žádají, aby si mohly nové prvky kokpitu vyzkoušet dlouho před tím, než je to možné. Simulátor se skládá z brýlí pro virtuální realitu, datové rukavice pro sledování pohybů pravé ruky a jednoduchého kokpitu složeného

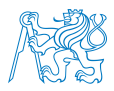

ze základních prvků ovládání. Systém sledování sleduje pohyby očí, hlavy a rukou. Dreyer dále porovnával průhledové displeje. Výsledky pak porovnal s obdobnou studií provedenou v plném letovém simulátoru a vyhodnotil je jako přibližně stejné. V závěru uvádí, že simulátor ve virtuální realitě je nižší kvality než profesionálně používané simulátory, ale je flexibilnější co se týče úpravy  $[27]$ .

Tým z Veronské univerzity vytvořil XR-cockpit, tréninkový kokpit letadla, který je kombinací virtuální a rozšířené reality. Kokpit je zcela virtuální. Uživateli se kokpit promítá do brýlí pro virtuální realitu, ve kterém buď překrývá místnost okolo uživatele (smíšená realita) nebo simuluje celé prostředí (virtuální realita). Následný experiment porovnával schopnost uživatele manipulovat s předměty v různých prostředích. Experiment ukázal, že nejrychleji byly úkoly splněny ve virtuální realitě za použití brýlí Vive a simulovaného prostředí. Při použití smíšené reality byly výsledky znatelně horší [20].

Dr. Lekea ve své práci popisuje vytvoření metody, která zavede využití virtuální reality do výcviku kadetů. Jako důležité uvádí vytvoření interaktivního systému, který je navržený tak, aby kadeti mohli pracovat čistě v digitálním prostředí. Systém by měl ověřit a procvičit jejich teoretické znalosti v kritických situacích za letu, kdy není čas chybovat [36].

Německá policie používá VTE ViPOL, který je určen posádkám vrtulníků. Simulace procvičuje spolupráci pozemních jednotek s posádkou, tímto způsobem nahrazuje trénink v reálném prostředí a šetří náklady na provoz vrtulníku [18].

### 1.4 Použití virtuální reality v letectví

Nejčastějším využitím virtuální reality v letectví je používání "head up" displejů v kokpitu. Ty mohou pomocí rozšířené reality usnadnit pilotáž. Jedná se o průhledné sklo, na kterém jsou promítány informace. Nejčastěji jsou to informace o rychlosti letu, výšce, kurzu, úhlu náklonu

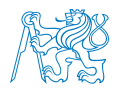

apod. [13] Pilot může díky nim sledovat více údajů zároveň, aniž by musel odpoutat svůj zrak od sledované dráhy letu. Díky tomu ušetří čas hledání jednotlivých informací na palubní desce a může se plně koncentrovat na prováděný manévr [25]. To je užitečné například při přiblížení nebo za špatných viditelnostních podmínek. Právě z tohoto důvodu americký Národní úřad pro letectví a vesmír (NASA) vytvořil systém T-NASA (Taxiway Navigation and Situation Awareness), který má za cíl usnadnit pohyb obchodních letadel v prostoru plochy letiště za špatných viditelnostních podmínek. Systém se skládá ze dvou displejů. První je umístěn na palubní desce a zobrazuje informace na mapě o tom, kde se letadlo v danou chvíli nachází. Druhý je "head up displej", který podává informace o rychlosti, odbočkách a značení nacházejícím se na pojížděcí dráze [31].

Mimo pilotáž se virtuální realita využívá i v jiných oborech letectví. Příkladem tomu je práce Chittara a jeho týmu [23], který vytvořil aplikaci pro předletovou bezpečnostní instruktáž. Z dřívějších výzkumů vyplynulo, že cestující nejeví zájem o pokyny palubního personálu před letem a v případě potřeby nutnosti nedokážou splnit jednoduché úkony jako správné nasazení záchranné plovací vesty. Některé aerolinie se rozhodly upoutat pozornost cestujících využitím zábavných videí, kde bezpečnostní pokyny vysvětluje známá osobnost. Tento způsob dosáhl zhruba stejné efektivity jako normální postup. Chittarova aplikace se snaží zábavnou a interaktivní formou zaujmout cestující, a tím zvýšit jejich povědomí o bezpečnosti za letu. Cestující se má formou hry naučit, jak zvládat jednotlivé kroky. Provedená studie a následný výzkum, poté porovnával aplikaci a klasickou kartu s bezpečnostními instrukcemi, která se nachází v každém letadle. Účastníci studie, kteří pracovali s aplikací, se angažovali mnohem více než skupina s kartou s bezpečnostními instrukcemi, snáze pochopili instrukce, udělali méně chyb a stihli splnit zadání v kratším čase.

Virtuální realitu je možné efektivně využít jako pomůcka při léčbě strachu z létání. Autor Richard A. Klein [35] ve své práci zkoumá možnosti použití virtuální reality k odstranění fobie či strachu z létání. Uvádí, že 10 až 20 procent americké populace má strach z létání a až 20 procent cestujících sáhne před nástupem do letadla po alkoholu nebo sedativech

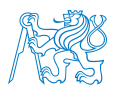

z důvodu strachu z létání. Nejčastější důvod k obavě je havárie letadla. Strach z létání doprovází psychologické a fyzické problémy. Při Kleinově léčbě mají pacienti nasazený headset, který působí na vizuální a sluchové ustrojí. V pacientově židli je navíc zabudován systém, vytvářející vibrace pro navození většího pocitu přítomnosti. Používá expoziční terapii při které je pacient vystaven svému strachu. Léčba probíhá po týdenních seancích. Na začátku se pacient naučí relaxovat. Poté stráví 20 až 25 minut ve virtuálním světě. Ze začátku sedí v kabině letadla zaparkovaného na letišti, s vypnutými motory. Podle toho, jak se pacientovi daří postupovat v terapii, se mění okolní prostředí. Přidává se zvuk běžících motorů. Klein během těchto seancí vypozoroval, že zvuk a jeho intenzita má velký vliv na spoustu pacientů. Další scénáře uvádí letadlo do pohybu, simuluje se vzlet a přistání. Posledním scénářem je let za bouřky a turbulence. Tato metoda se ukázala jako účinná. Hlavní výhodou je možnost rychle změnit scénář, pokud se začne pacient cítit úzkostlivě.

### 1.5 Sledování pohybu očí ve virtuální realitě

Sledování pohybu očí ve virtuální realitě nám dává možnost sledovat a blíže zkoumat pohyby očí jedince. Díky této technologii můžeme sledovat trasu pohybu očí jedince a zjistit, čemu přikládá větší pozornost nebo naopak čemu se věnuje jen letmo. Tímto způsobem, získáme velké množství dat a informací, které mají rozsáhlé množnosti uplatnění, například v psychologii, designu, při navrhování palubních desek, rozvržení přístrojů, marketingu, ale i při upravování bezpečnostních postupů [28].

Pastel [41] vypracoval na téma sledování pohybu očí práci, ve které porovnává rozdíl mezi přesností pohledu v reálném světě a virtuálním prostředí. Tento výzkum sledoval pohyby očí při třech scénářích: pohled na statický předmět, pohled na hýbající se předmět a pohled na statický předmět v různých vzdálenostech. Statickým předmětem byl monitor, který promítal sledované objekty. Střed monitoru byl vzdálený jeden metr od očí dobrovolníka, při scénáři s různými vzdálenostmi to byl 1 m, 2 m a následně 3 m.

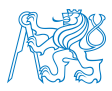

Pro zachycení pohybu očí ve virtuálním prostředí využil autor headsety HTC Vive, do kterých zabudoval systém pro sledování pohybů očí. V případě sledování mimo virtuální realitu využil Eye Tracking Glasses 2.0 vyrobené firmou SensoMotoric Instruments. Při pohledu na statický předmět nebyl zjištěn téměř žádný rozdíl mezi reálným a virtuálním prostředím. Při scénáři pohledu na hýbající se předmět byl promítán bod, který se pohyboval po dráze ležaté osmičky. Na něm bylo sledováno šest vybraných bodů. Naměřená data ukazují, že ve virtuálním prostředí je výrazně nižší přesnost než při sledování v reálném prostředí. Při třetím scénáři byla zjištěna narůstající nepřesnost při zvyšující se vzdáleností pro obě prostředí.

V letectví byla provedena řada výzkumů využívající zařízení na sledování pohybu očí. Jedním z nich byl výzkum provedený Dehaisem [26], který trasoval pohyby očí při přiblížení a nezdařeném přistání. Měřením bylo zjištěno, že při přiblížení věnuje jak pilot provádějící pilotáž, tak pilot monitorující přístroje více času zpracování dat než hledáním informací na displeji. V případě nezdařilého přistání monitorující pilot začíná více hledat data, a naopak pilot provádějící pilotáž méně. Další výzkum využívající sledování pohybů očí byl zaměřen na piloty všeobecného letectví. Cílem bylo zlepšit povědomí pilotů o situaci okolí za letu pomocí tréninku vytvořeného na základě údajů ze zařízení sledující pohyb očí [39].

## 1.6 Výhody a nevýhody virtuální reality

Virtuální realita se využívá jako nástroj pro učení. Její schopnost napodobit reálný svět se ukázala jako velmi dobrý pomocník. Jednou z největších předností je flexibilita při vytváření scénářů.

#### 1.6.1 Učení ve virtuální realitě

Tichon [53] pokládá přítomnost ve virtuálním prostředí jako faktor, který pozitivně ovlivňuje schopnost učit se. Cím je vyšší úroveň přítomnosti, tím je vyšší šance, že si osvojíme schopnost k použití v reálném světě. Jeho výzkum ukázal velmi dobrou schopnost testovaných subjektů

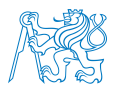

přizpůsobit se a dostatečně interagovat s okolím. Jako negativní jev označil chybějící barevné odstíny, které v některých případech zkreslovaly vzdálenost objektů. Dalším negativním jevem bylo působení podnětů z vnějšího prostředí, jako například hluk, vibrace apod.

Ověření virtuální reality jako nástroje pro učení provedl Bertram a kolektiv ve své práci "Virtual training: Making reality work?" [18] Při vyhodnocení sledoval čtyři základní faktory: reakci, učení, chování a výsledek. Reakci hodnotil z dotazníku podávaným testovacím subjektům. Při svém testu rozdělil subjekty do tří skupin. První skupina prováděla výcvik za standardních podmínek, druhá ve virtuálním prostředí, třetí byla skupina kontrolní, která neprováděla související výcvik. Virtuální skupina projevila nejintenzivnější zážitek z učení a při provádění následného testu se cítila nejjistější. Také již byla zvyklá na hluk, který byl součástí tréninku ve virtuální realitě. V hodnocení se virtuální skupina projevila jako nejsilnější v týmové spolupráci a v taktice.

Bliss [19] a jeho tým vedli studii ověřující efektivitu výcviku za použití virtuální reality. Práce byla založena na testování prostorové orientace hasičů. První skupina hasičů neabsolvovala žádný výcvik, druhá výcvik ve virtuálním prostředí a třetí výcvik s mapou. V testu si nejlépe vedla skupina, která cvičila s mapou. Jedná se o zavedenou metodu výcviku, se kterou měli testovaní zkušenosti. Tato skupina průměrně zvládla úkoly za 100 sekund a průměrně udělala 0,9 chyb. Skupina, která prováděla výcvik ve virtuální realitě, zvládla test za 114 sekund s průměrně 1,9 chybami. Skupina bez výcviku splnila úkol za 176 sekund s průměrně 10,1 chybami. Autor uvedl, že výcvik ve virtuální realitě nebyl sice tak dobrý jako výcvik s mapou, s tím však již měly subjekty na rozdíl od virtuální reality zkušenosti. Dále uvedl, že nejzajímavějším prvkem je flexibilita virtuální reality.

Výzkum Petri a kolektivu [42] ukázal, že virtuální realita je využitelná i v oblasti sportu. Její výzkum se věnoval výcviku karate ve virtuálním prostředí. Ukázalo se, že trénink je velmi efektivní a že je možné ho použít jako doplněk klasického tréninku.

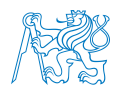

Vnímání rizika je důležitá schopnost člověka. Jorge [33] vypracoval studii zabývající se schopností člověka identifikovat nebezpečí a jiné podmínky ohrožující jejich zdraví. Za pomocí expertů v oblasti bezpečnosti vytvořil 60 scénářů nebezpečí a následně pomocí virtuální reality provedl sérii experimentů. Hlavním cílem bylo zjistit, jakou závislost má využívaní více stupňů volnosti. Bylo zjištěno, že vyšší počet stupňů volnosti zlepšuje uživatelovo vnímání nebezpečí.

#### 1.6.2 Nevolnost ve virtuální realitě

Největší nevýhodou virtuální reality je jednoznačně nevolnost způsobena delším pobytem ve virtuálním prostředí. Nevolnost ve virtuální realitě se obecně označuje jako "virtual reality sickness" nebo také "cybersickness". Jedná se o pojem, který vzniká pohybováním se v prostředí virtuální reality. Nejčastěji se projevuje jako nesoulad reakce na vizuální, sluchové a vestibulární podněty [32]. Mezi časté symptomy patří bolest hlavy, zvýšené pocení, únava, neschopnost se soustředit a bolest očí. Je úzce spojena s prostorovými kognitivními schopnostmi. Tanaka a Takagi  $[50]$  ve svém výzkumu tvrdí, že "VR sickness" závisí na změnách úhlové rychlosti a změnách vizuálního úhlu. Dle předchozích výzkumů bylo zjištěno, že čím je delší doba strávená ve virtuální realitě, tím je nevolnost pravděpodobnější [44]. Caserman [22] ve svém výzkumu uvádí, že zpoždění mezi akcí uživatele a reakcí virtuálního prostředí také jistou měrou přispívá k nevolnosti. Z jejího výzkumu vyplývá, že by se odezva systému měla držet pod 58 ms, aby se předešlo nevolnosti.

Pro vyhodnocování se používá dotazník "Simulator sickness questionnaire" (SSQ). Ten v roce 1997 navrhl Robert Kennedy a Norman Lane [34]. Dotazník obsahuje 16 kritérii pro sledování potíží spojených s virtuální realitou. Xavier Hunt [32] uvádí, že předchozí zkušenosti s virtuální realitou snižují pravděpodobnost nevolnosti.

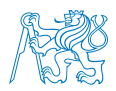

## 1.7 Shrnutí a limitace současných studií

Jak již bylo uvedeno výše, virtuální realita je technologií, která má své počátky na konci 60. let minulého století. Dlouhou dobu byla pouze experimentem prováděným v laboratořích univerzit. K její popularizaci došlo v 90. letech, jenže byla omezená technologií té doby. Zařízení byla příliš drahá, těžká, měla velmi limitovaná použití a počítače neměly výpočetní ani grafický výkon. Virtuální realita se v současné době stala populární jak na komerčním trhu, tak v oblastech vědy a výzkumu. Vděčí za to hlavně pokroku ve výpočetní technice, která je s porovnáním s 90. lety minulého století na mnohem vyšší úrovni. Mezi výhody virtuální reality patří především vysoká flexibilita při vytváření scénářů, možnost sledování pohybu hlavy, rukou a očí. Největší limitací virtuální reality je stále neschopnost dokonale simulovat svět. Je pravda, že se technologie grafických karet neustále posouvá kupředu a dovoluje tak vytvářet mnohem skutečnější zážitky, ale i přesto poznáme rozdíl mezi reálným a virtuálním prostředím. Právě nedostatek tohoto vcítění a pocitu přítomnosti je největší limitací virtuální reality.

Vcítění je schopnost virtuální reality poskytnout iluzi reality. Úroveň vcítění záleží na použitém hardwaru a dělí se do skupin. Při nejvyšší úrovni vcítění je uživatel plně ponořen do virtuálního prostředí a nemá přehled o dění mimo virtuální realitu. Přítomnost ve virtuální realitě není na rozdíl od vcítění, tak lehké určit. Je velmi subjektivní. Přítomnost je stav vědomí uživatele, do jaké míry vnímá, že se nachází ve virtuálním prostředí. Je ovlivněna především vizuálními, sluchovými a hmatovými vjemy. Ukázalo se, že věrohodné zvuky a simulované vibrace prostředí velmi pozitivně ovlivňují přítomnost ve virtuálním prostředí. Naopak chybějící zpětná vazba při stlačování tlačítek, opakující se scenérie, omezený pohyb nebo nízká kvalita obrazu ovlivňují přítomnost negativně. Delší pobyt a dlouhá odezva ve virtuálním prostředí mohou vyvolat nevolnost ve virtuální realitě.

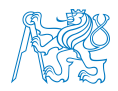

## 2 Zařízení

#### 2.1 Hardware

#### 2.1.1 Počítač

Virtuální realita a letecký simulátor X-Plane jsou velmi náročné na grafický a výpočetní výkon počítače, a proto vyžadují počítač na odpovídající úrovni. Pro účely naší práce byl sestaven počítač. Minimální požadavek simulátoru X-Plane na paměť počítače je 16 GB RAM, pro co možná nejvyšší plynulost byla do počítače umístěna paměť Corsair 32 GB RAM. Pro zajištění rychlého chodu počítače je využit procesor IntelCore i7-9700, vyráběný společností Intel, který je vhodný pro náročný software. Procesor má celkem 8 jader, jeho frekvence je 3Ghz a díky funkci Turoboboost se dokáže automaticky přetaktovat až na 4,7 Ghz. Pro zajištění nejvyššího možného grafického výkonu a vyšší snímkovací frekvence byla zvolena grafická karta GeForce RTX 2080 Super, vyráběná společností NVIDIA. Výhodou této karty je podpora DirectX 12, který podporuje funkce DirectX Ray Tracing na podporu grafických efektů, jako například stíny a dynamické osvětlení, a Variable rate shading, která upravuje stínování v různých částech scény. Jako pevný disk byla zvolena jednotka Samsung typu SSD s kapacitou 512 GB. Výhodou technologie SSD je vyšší přenosová rychlost, nižší spotřeba a absence hluku. Tento počítač se nachází v místnosti A241 v budově Horská, fakulty Dopravní CVUT.

#### 2.1.2 Fove0

Fove je japonská společnost, sídlící v Tokiu, založená v roce 2014. Firma se specializuje na výrobu brýlí pro virtuální realitu se zabudovaným zařízením pro sledování pohybu očí. Právě z důvodu možnosti zabudovaného zařízení pro sledování pohybu očí používáme headset FOVE0 (Obrázek 2.1). Ten využívá WQHD OLED (Wide Quad High Definition organic light-emitting diode) displej s rozlišením 2560 x 1440. Obnovovací frekvence je 70 snímků za sekundu. Zorné pole displeje je až 100 stupňů. Sledování pohybu v prostoru je umožněno

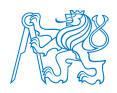

pomocí senzorů snímající 6 stupňů volnosti. Zabudovaný systém na sledování pohybu očí je vybaven kamerou, která umožnuje sledování s přesností  $1,15$  stupně a snímkovací frekvencí 120 snímků za sekundu. Celý headset váží 520 g. S počítačem se spojuje pomocí HDMI a USB konektoru. Po zapojení se nainstaluje aplikace FOVE, která poskytuje údaje o poloze očí[10].

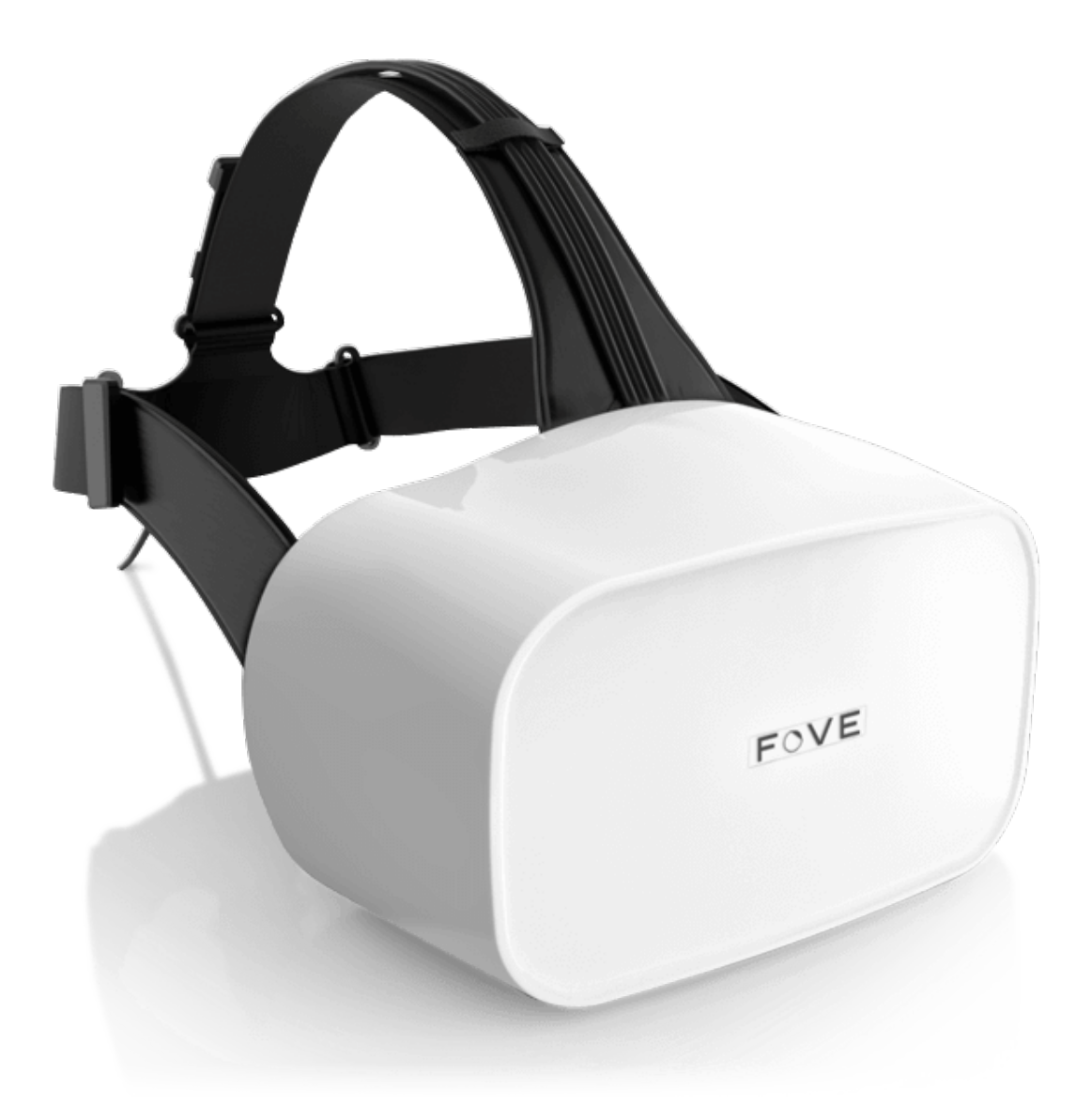

Obrázek 2.1: Brýle pro virtuální realitu Fove0 [10]

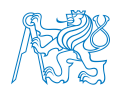

#### 2.1.3 Ostatní hardware

Abychom nemuseli letadlo ovládat pomocí klávesnice, byly implementovány řídící berany a pedály kormidla firmy Saitek. Jedná se o firmu sídlící v Hong Kongu, založenou v roce 1979, specializující se právě na letecké ovladače. Od roku 2016 patří do skupiny Logitech. Pro simulátor využíváme řídící berany Saitek Pro Flight Yoke System (Obrázek 2.2). Ty se skládají z kniplu a škrtící klapky. Pro ovládání pedálů kormidla využíváme Saitek Pro Flight Rudder Pedals (Obrázek 2.3).

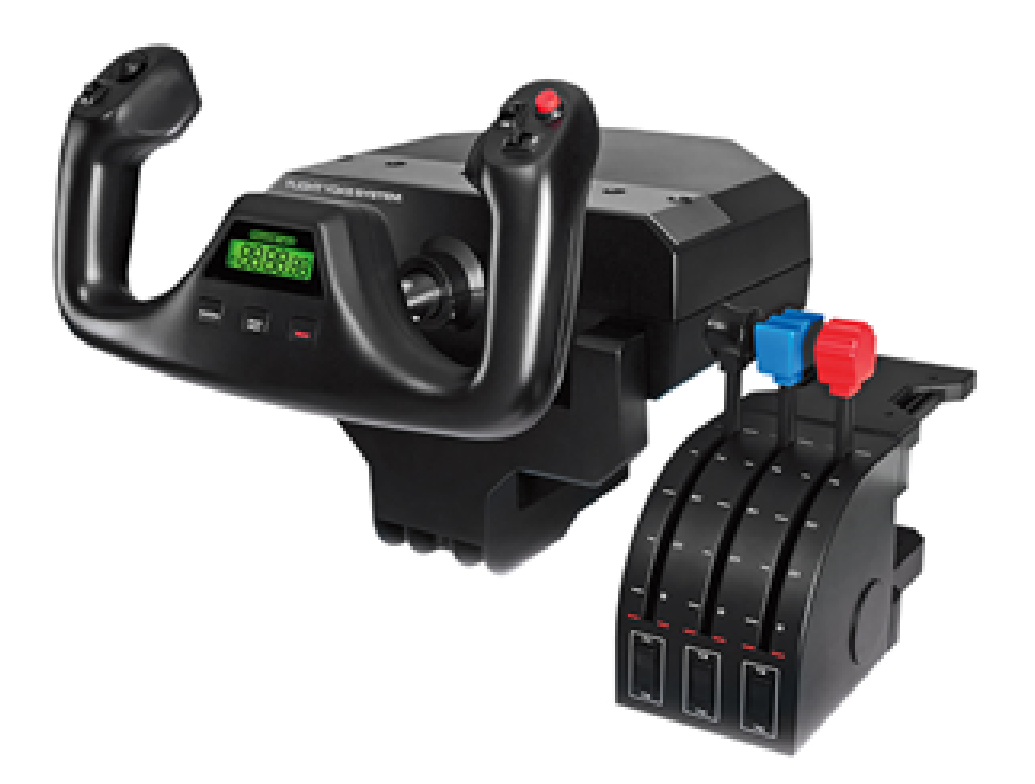

Obrázek 2.2: Saitek pro Flight Yoke System [2]

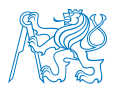

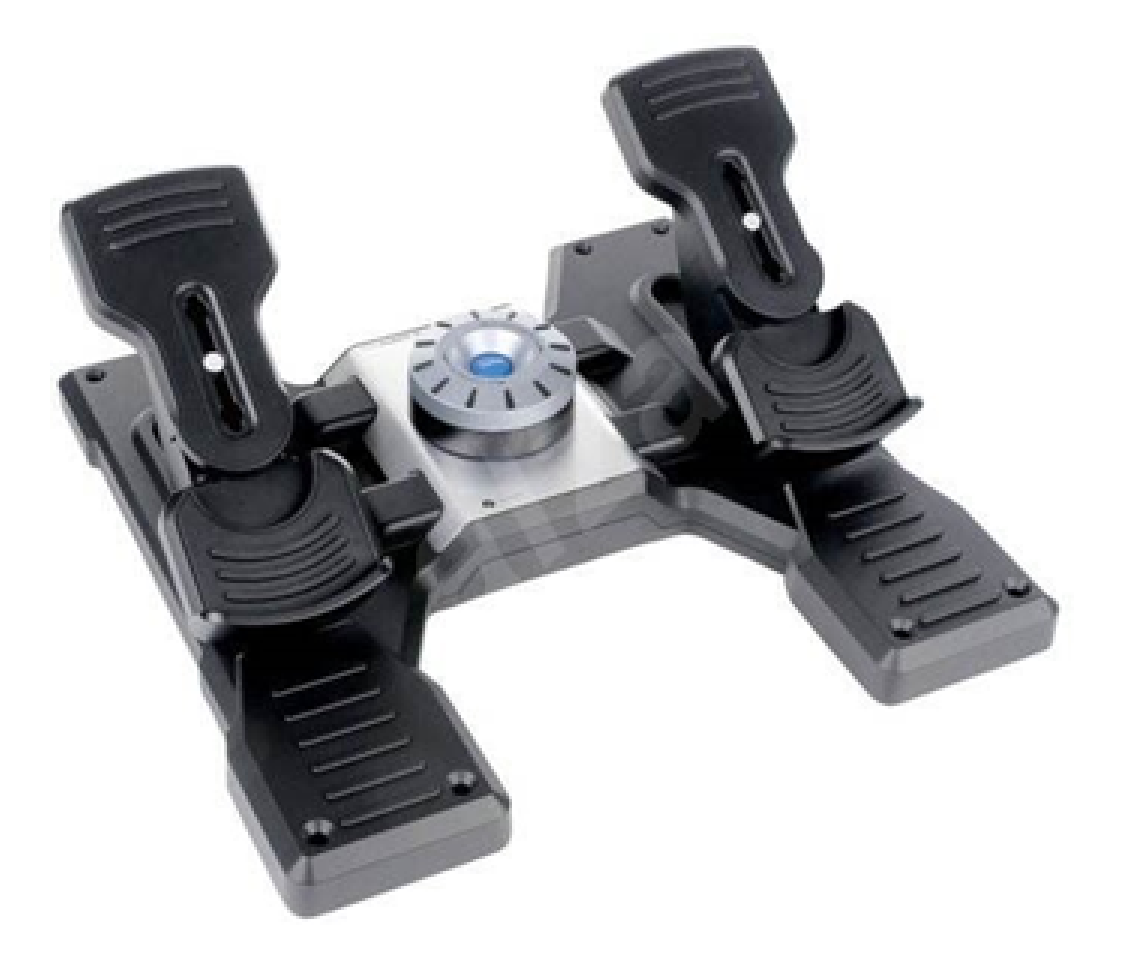

Obrázek 2.3: Saitek Pro Rudder Pedals [1]

### 2.2 Software

#### 2.2.1 X-Plane 11

Pro simulaci letu bylo nutné vybrat simulátor, který podporuje prostředí virtuální reality. Proto byl stanoven simulátor X-Plane 11. Ten plně podporuje virtuální realitu od verze 11.20. X-Plane 11 podporuje možnost přidání scenérie, pluginů nebo dalších letadel, a to jak freewarové modely, tak placené modely, pro které je oficiálním dodavatelem společnost Aerosoft. Přidáním scenérie dostáváme možnost rozšíření a zpřesnění simulace tak, aby byla stejná jako reálný svět.

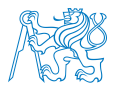

Fyzikální model simulátoru X-Plane 11 využívá "Blade Element Theory" což je proces, který rozloží letadlo na malé kousky, na kterých pak několikrát za sekundu zkoumá působení sil. Tyto síly pak převádí na zrychlení. Tímto procesem se snaží docílit chování simulace, které se podobá chování reálného světa.

#### 2.2.2 Rozšíření X-Plane 11

X-plane 11 podporuje přidání pluginů, ty se využívají zejména pro zlepšení letových vlastností, vzhledu a funkcí. Pro modifikaci základního modelu Boeingu 737-800 používáme ZIBO mod. Jedná se o freewarový software, který je dostupný na komunitním fóru X-plane [4]. Mód zvyšuje přesnost vzhledu kabiny, zlepšuje nebo přidává funkce systémů a nahrazuje zvuk. První verze byla přidána 18. ledna 2018 uživatelem vystupujícím pod přezdívkou Zibo. Boeing 737-800 je ovládaný dvěma piloty, X-Plane však neumožňuje sdílení kokpitu, ani jinou formu multiplayeru. Z toho důvodu využíváme plugin Smartcopilot. Jedná se placený plugin, vyvíjený společností Sky4Crew. Smartcopilot synchronizuje data ze simulace a díky tomu umožňuje sdílení kokpitu mezi dvěma počítači. Plugin rozděluje počítače na Master (řídící) a Slave (řízený). Počítač, který je Master, ovládá řízení letadla. Palubní systémy je možno ovládat v obou módech. Pozici letadla, počasí a simulaci letu určuje Master, který odesílá data přes server, Slave pak tato data kopíruje [5]. Pro vylepšení základní scenérie používáme rozšíření scenérii pražského letiště Václava Havla LKPR ALIVERTI. Ta upravuje původní scenérii. Pro správné fungování LKPR Aliverti je nutno instalovat knihovny MisterX Library, R2Library a OpensceneryX. Tyto knihovny přidávají do simulátoru objekty například. letištní vozidla, domy, nástupní mosty apod. Všechny používané pluginy jsou bezplatně dostupné na internetu. Výjimkou je LKPR ALIVERTI, které momentálně není dostupné na webu. Tento soubor byl poskytnut jedním ze studentů.

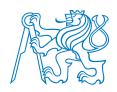

#### 2.2.3 Ostatní aplikace

Po zapojení brýlí FOVE0 se nainstaluje aplikace Fove. Tato aplikace zobrazuje data pohybu očí a pohybů hlavy. Tato aplikace však nezapisuje tato data. Pro zaznamenání pohybu očí používáme programy FoveRecorder a OBS Studio. OBS studio je open source program sloužící pro nahrání obrazovky nebo streamování. Jeho tvůrce je Hugh Bailey. Druhým používaným programem je FoveRecorder. Program FoveRecorder byl vytvořen Ing. Tomášem Malichem z Leteckého ústavu Fakulty dopravní ČVUT. Tento program zaznamenává pohyby očí, zapisuje je a následně exportuje do souboru pro následné vyhodnocení dat. Dalším programem, který sleduje pohyb očí, je FoveOverlay (Obrázek 2.4). Tento program sleduje pohyby levého oka a vykresluje je přes probíhající simulaci.

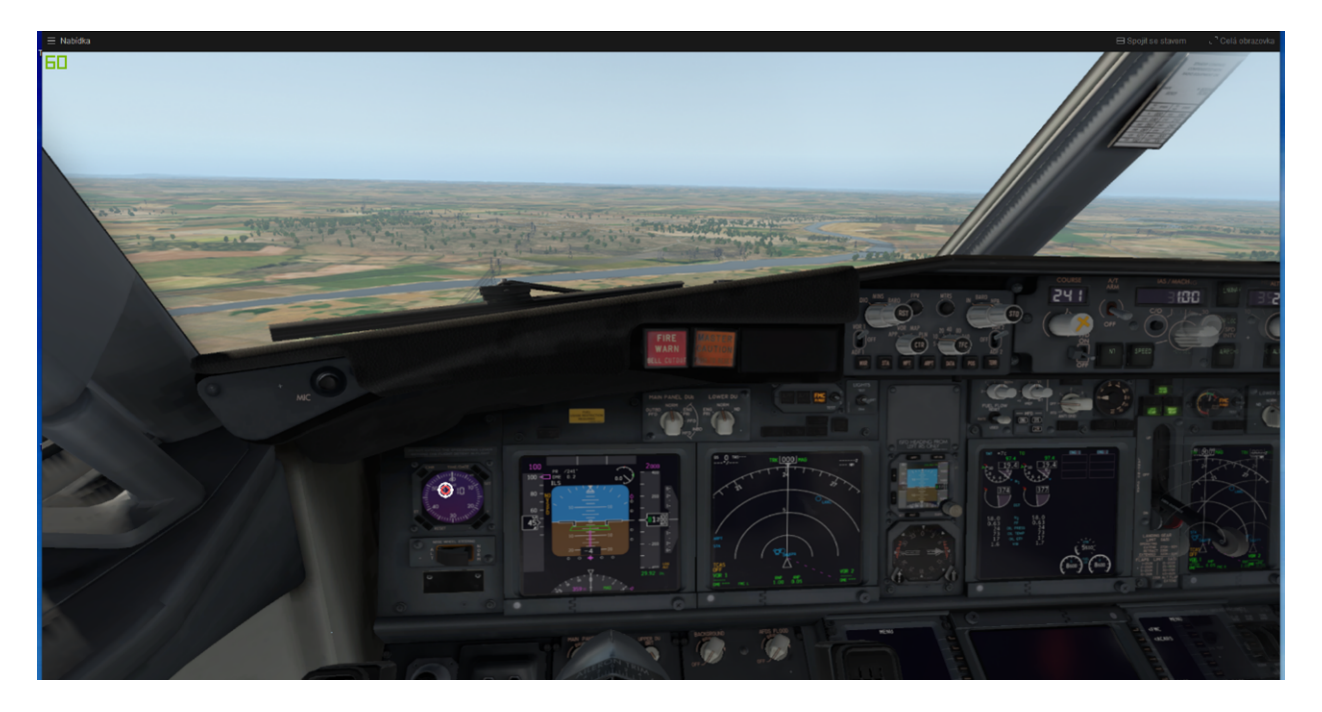

Obrázek 2.4: FoveOverlay

Aplikace Steam umožňuje digitální distribuci softwaru, především počítačových her. Své produkty zde nabízí většina herních studií a vývojářů. Nejedná se pouze o obchod, ale i o komunitní centrum. Aplikace je vyvíjená společností Valve Corporation. Steam se automaticky stará o aktualizace softwaru. Pro správné fungování brýlí pro virtuální realitu

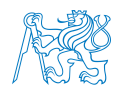

je nutné použít ovladače SteamVR a SteamVR Driver for FOVE. Oba ovladače jsou volně dostupné v aplikaci Steam. Ovladač SteamVR, vyvíjený Valve Coropration, je nezbytný pro možnost spuštění virtuální reality v simulátoru X-Plane. SteamVR však nepodporuje brýle FOVE0. Z tohoto důvodu je nutné instalovat druhý ovladač SteamVR Driver for FOVE, který rozšiřuje SteamVR, a umožňuje tak správné fungování brýlí pro virtuální realitu FOVE0. Rozšíření SteamVR Driver for FOVE je vydáváno společností Fove.

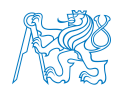

# 3 Uživatelská příručka

Cílem této práce je vytvořit uživatelskou příručku pro dostupné zařízení pro virtuální realitu (Obrázek 3.1). Tato příručka má poskytnout všechny znalosti pro zapojení zařízení, instalaci potřebného softwaru, spuštění simulace a vytvoření scénářů. Dále také seznámí uživatele s uživatelským prostředím jednotlivých softwarů. Příručka je vytvořena tak, aby byla jednoduchá, srozumitelná a obsahovala všechny potřebné informace nutné k zajištění správného fungování simulátoru.

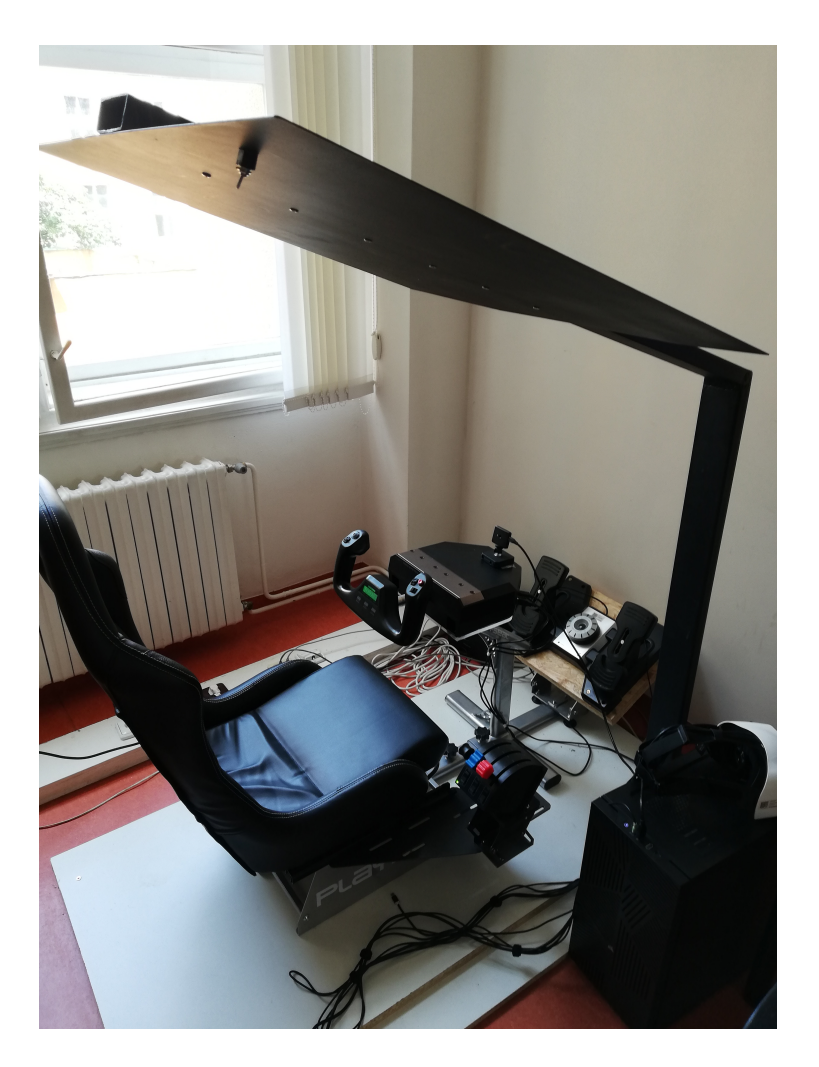

Obrázek 3.1: Zařízení pro virtuální realitu

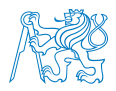

## 3.1 Popis zapojení zařízení

Prvním krokem bylo vybrat počítač s výkonem dostačujícím na to, aby dokázal zajistit plynulý chod simulátoru. Simulace ve virtuální realitě je velmi náročná na grafickou kartu. Z toho důvodu byla vybrána grafická karta NVIDIA GeForce RTX 2080 Super, v té době jedna z nejvýkonnějších karet na trhu. Jak již bylo výše zmíněno, nízká odezva systému je vhodná pro prevenci nevolnosti ve virtuální realitě. V počítači se nachází procesor Intel i7- 9700, procesor byl přetaktován na 4,87Ghz. Podrobný popis počítače nalezneme v kapitole 2.1 Počítač.

Pro simulátor používáme brýle pro virtuální realitu FOVE 0. Tyto brýle jsou vybaveny zabudovaným zařízením pro sledování pohybu očí. Brýle FOVE 0 jsou schopny sledování pohybu očí až na 1/20 stupně. Brýle jsou velmi lehké, váží pouze 400 g. Brýle se zapojují přímo do počítače pomocí zabudovaných výstupů. Jedná se o jeden HDMI výstup a dva USB výstupy. Přesněji o jeden USB 2.0 konektor sloužící k napájení brýlí a jeden USB 3.0 konektor pro přenos dat. Při zapojování je nutné dbát na to, aby bylo umožněno volnému pohybu hlavy po nasazení. Po nasazení brýlí na hlavu se dají popruhy utáhnout nebo povolit pomocí přezky tak, aby pevně seděly na hlavě uživatele.

Pro ovládání letadla v simulátoru využíváme Saitek Pro Flight Yoke System a Saitek Pro Flight Rudder Pedals. Saitek Pro Flight Yoke System se skládá z řídících beranů a quadrantu. Berany jsou upevněny ke stojanu před sedadlem. Quadrant je upevněn na kovové konstrukci na pravé straně od sedadla pilota. Po umístění do správné pozice je spojíme pomocí  $PS/2$ konektoru a následně zapojíme do počítače. Po připojení bylo nutno ze stránek Saiteku stáhnout ovladač pro správné fungování zařízení. Řídící berany umožňují ovládání letadla ve dvou osách. Změnou osy X ovládáme křidélka a tím i klonění letadla. Změnami osy Y ovládáme výškové kormidlo a tím spojené klopení letadla. Řídící berany jsou osazeny tlačítky a spínači (Obrázek 3.2). Na levé rukojeti se nachází kolébkový spínač, směrový přepínač a jednoduché tlačítko z druhé strany rukojeti. Na pravé rukojeti senachází 2 kolébkové

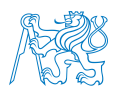

spínače, 3pozicový spínač a jednoduché tlačítko z druhé strany rukojeti. Uprostřed řídící páky se nachází měřic času. Měřič času se dá přepnout mezi hodinami a stopkami. Tabulka 3.1 ukazuje jaké funkce byly přiřazeny jednotlivým tlačítkům. Quadrant (Obrázek 3.3) umožňuje ovládat škrtící klapku, vztlakové klapky a spoilery. Na quadrantu se nachází také 3 kolébkové spínače. Jednotlivé funkce jsou uvedeny v tabulce 3.2.

Pro ovládání kormidla využíváme pedály Saitek Pro Flight Rudder Pedals. Ty mají jeden USB výstup, který zapojíme do počítače. Po zapojení bylo nutno stáhnout a nainstalovat ovladač z webu Saiteku. Délka pedálů se dá přizpůsobit. Zároveň můžeme upravit odpor pedálů tak, aby odpovídal danému letadlu.

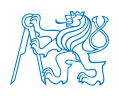

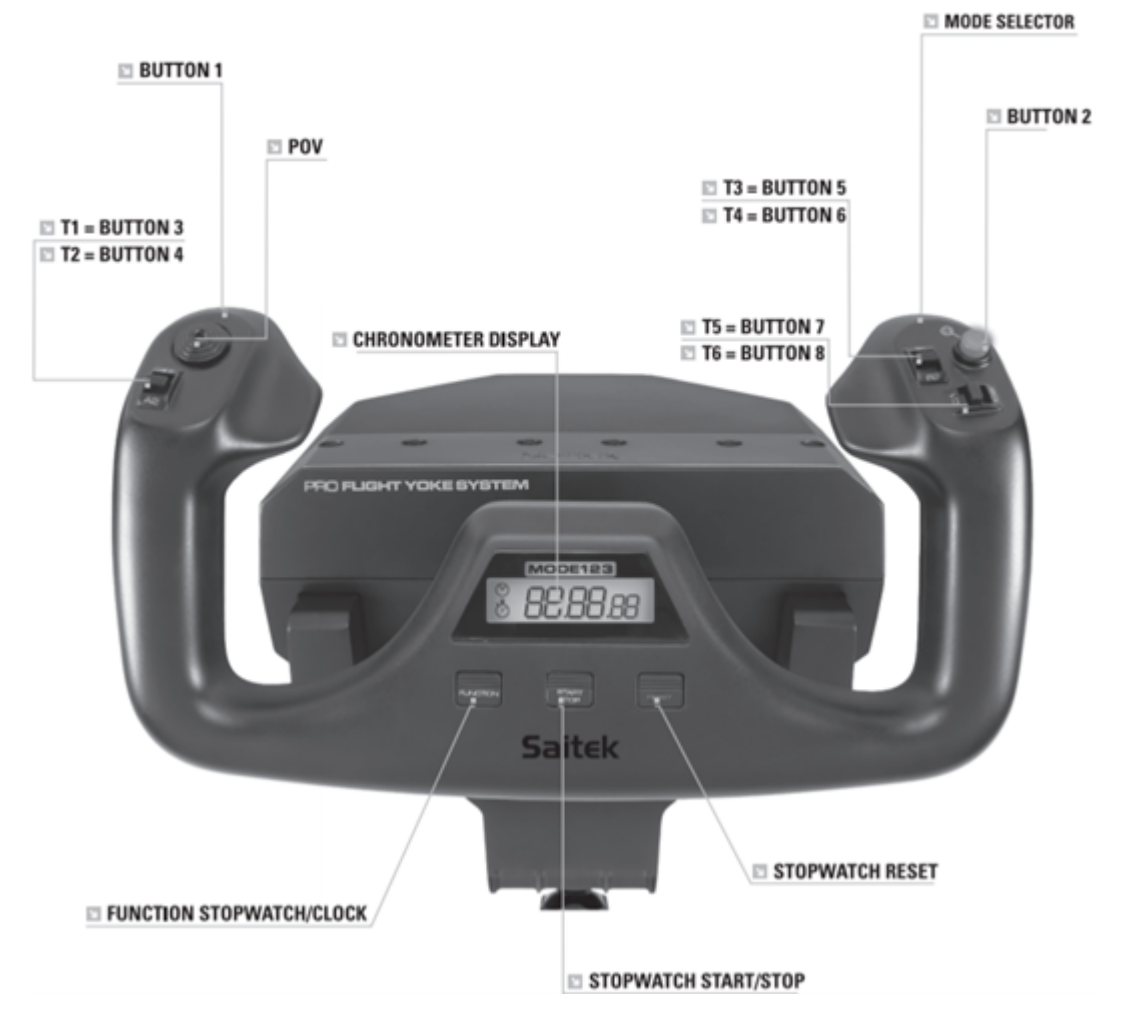

Obrázek 3.2: Rozvržení tlačítek na beranech

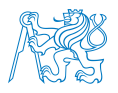

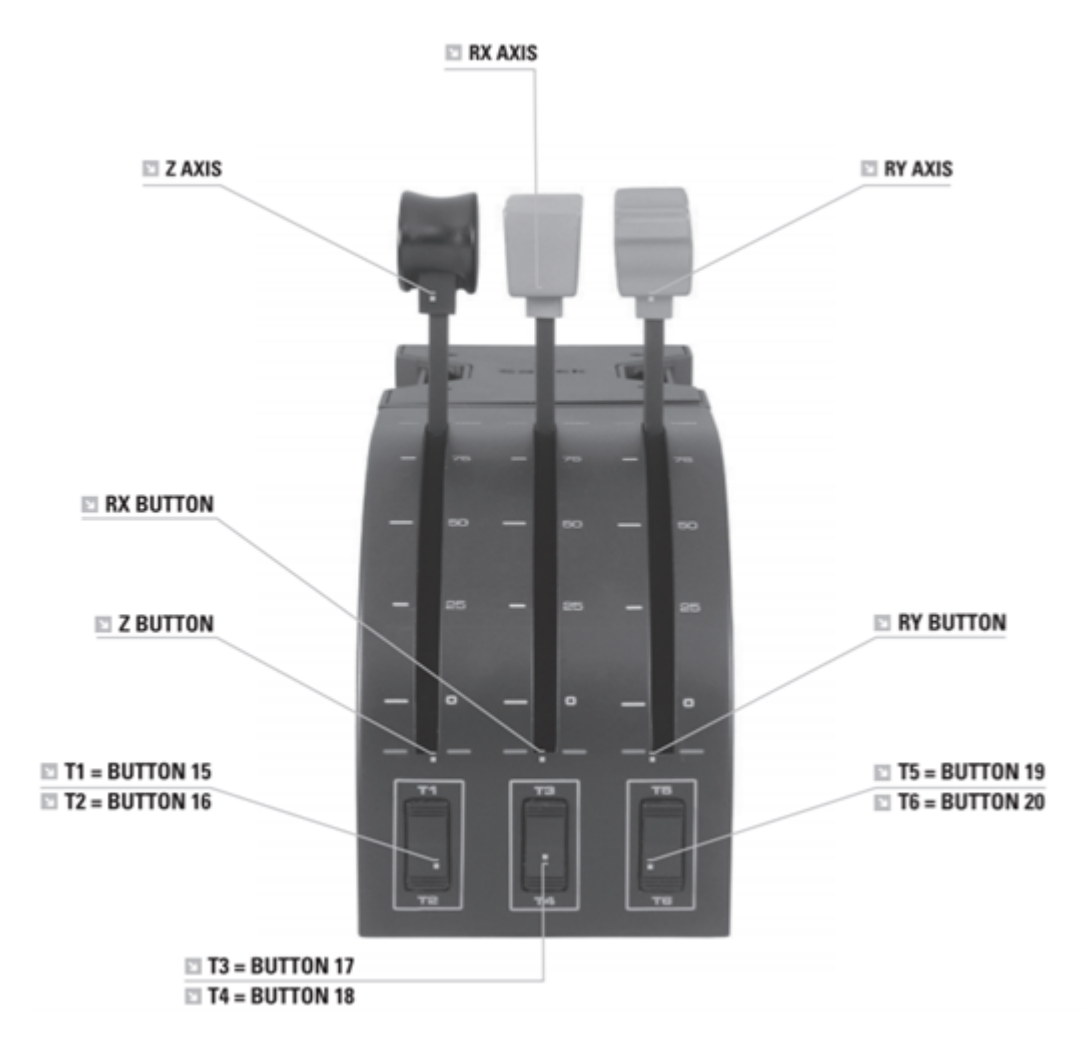

Obrázek 3.3: Rozvržení tlačítek na quadrantu

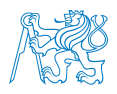

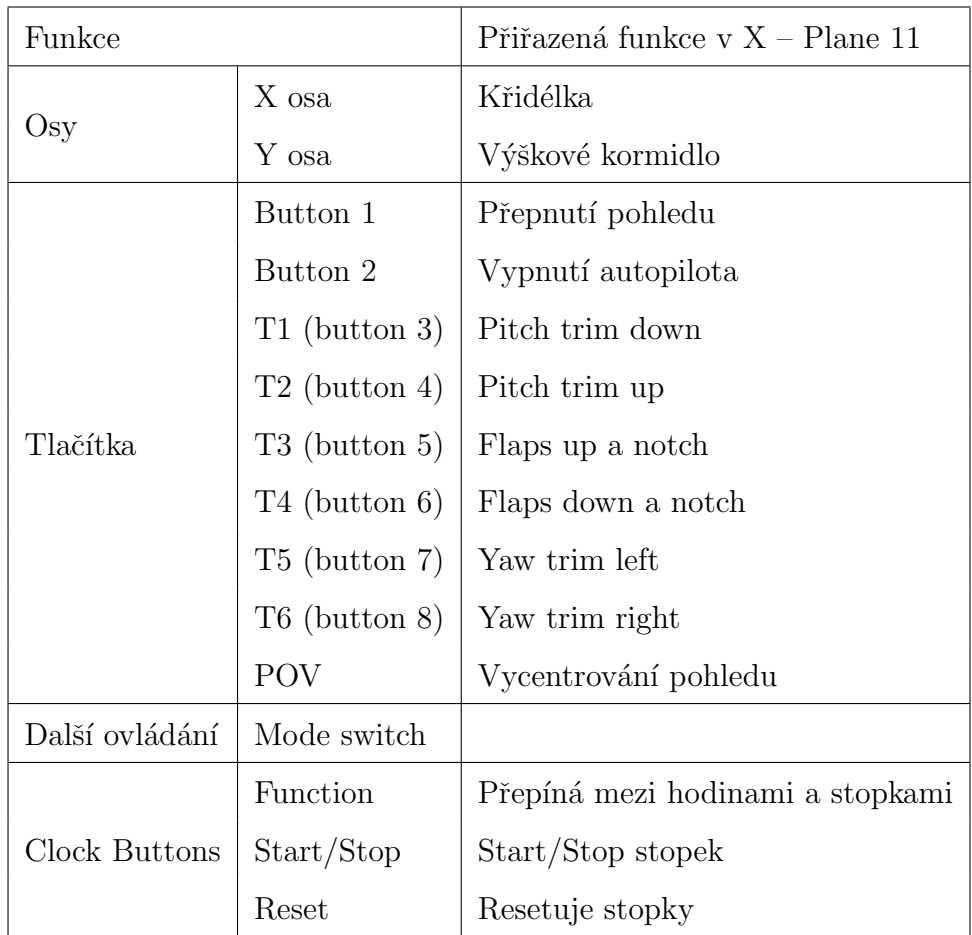

## Tabulka 3.1: Tabulka rozvržení beranů

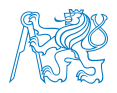

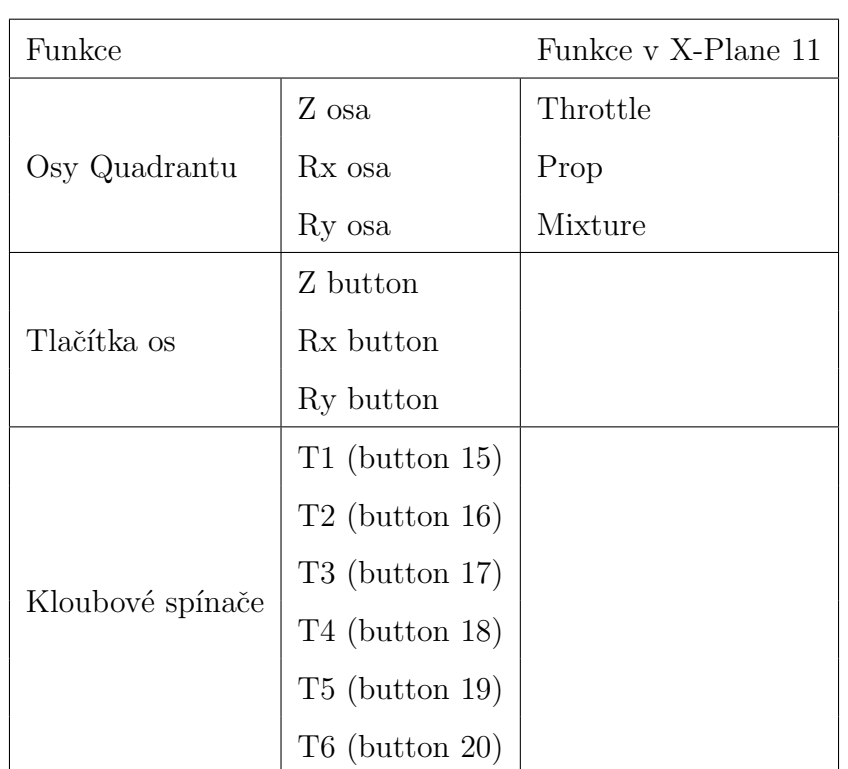

Tabulka 3.2: Tabulka rozvržení quadrantu

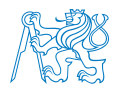

Jako simulátor byl vybrán X-Plane 11. Jeho fyzikální model simuluje působení sil na velmi vysoké úrovni. Simulátor X-Plane podporuje možnost virtuální reality. Simulátor byl zakoupen z oficiálních stránek [6], ze kterých byl stažen i instalační program. Po rozkliknutí programu se spustí průvodce instalací, který nabízí možnost vybrat umístění instalace a výběr scenérie. Není nutno stahovat scenérii celého světa, pro potřeby měření stačí scenérie Ceské republiky.

Pro správné fungování zařízení pro virtuální reality v simulátoru X-Plane 11 je nutné stáhnout ovladač SteamVR. Protože používáme brýle FOVE 0 je nutné stáhnout i rozšíření SteamVR Driver for FOVE. Z toho důvodů je potřeba stáhnout aplikaci služby Steam, skrz kterou je možné získat zmiňované ovladače. Aplikace služby Steam je dostupná z webových stránek společnosti Valve [11] . Virtuální realitu v simulátoru X-Plane 11 je možno spustit v nastavení v kategorii "VR Hardware" kliknutím na "Enable VR hardware".

Měření má být prováděno při pilotáží Boeingu 737. Základní model letadla Boeing 737 v simulátoru X-Plane 11 je omezený. Z tohoto důvodu používáme ZIBO mod. Tento mód rozšiřuje systémy letadla, například módy autopilota, hydraulické systémy, ovládání tahu motoru, TCAS nebo FMC. Dále vylepšuje vzhled a zvuk letadla. Simulátor má být využíván především pro simulovaní letů v okolí pražského letiště Václava Havla. Základní scenérie simulátoru není nejpřesnější, a tak je třeba ji rozšířit. Pro rozšíření letiště je využita scenérie LKPR Aliverti. Pro rozšíření okolního světa byly přidány knihovny MisterX Library, R2Library a OpensceneryX. Tyto knihovny přidávají statické objekty, fasády, vizuální navigační prostředky, vozidla letištní techniky a další objekty, které rozšiřují okolní svět.

Boeing 737 je v běžném provozu pilotován dvěma piloty. Simulátor  $X$  – Plane 11 však nepodporuje pilotáž jednoho letadla více uživateli na dvou různých zařízeních. Z tohoto důvodu využíváme program Smartcopilot (Obrázek 3.4), který umožňuje sdílet jeden kokpit dvou různým počítačům. Brýle pro virtuální realitu mají zabudované zařízení pro sledování pohybu očí. To nám umožňuje získat povědomí o tom, čemu pilot věnuje pozornost

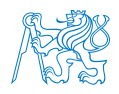

za letu. Pro nahrávání těchto dat byl vytvořen program Foverecorder. Foverecorder společně s programem pro nahrávání videa OBS Studio, nahrává data o pozici očí a následně je exportuje do textového souboru. Program FoveRecorder (Obrázek 3.5) se spouští klávesovou zkratkou Ctrl+Shift+F1 a vypíná zkratkou Ctrl+Shift+F2.

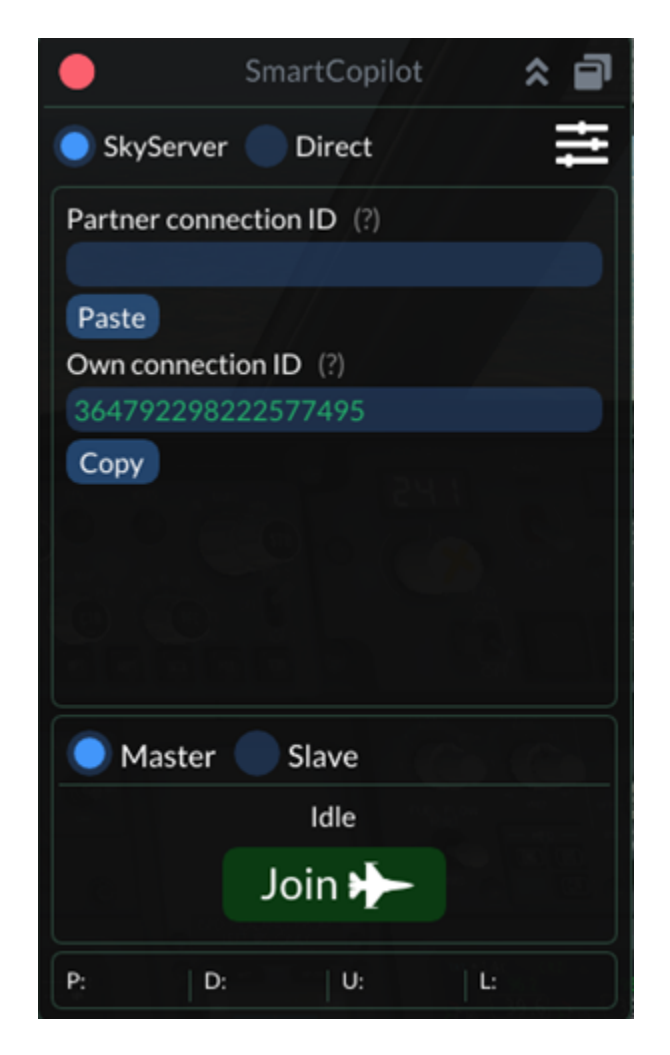

Obr´azek 3.4: Okno aplikace SmartCopilot

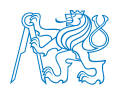

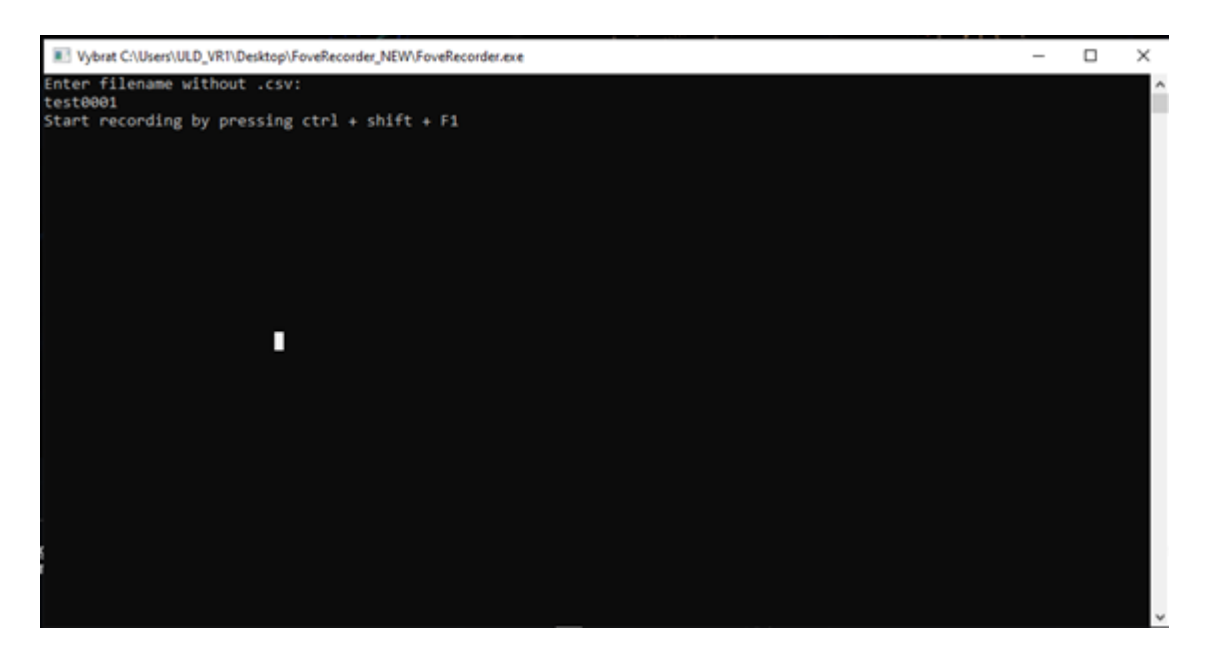

Obrázek 3.5: Okno aplikace FoveRecorder

## 3.2 Tvorba uživatelské příručky

První kapitolou je popis zapojení dostupného zařízení. Mezi zařízení, která byla použita, patří počítač, brýle pro virtuální realitu, pedály, kvadrant a řídící berany. V příručce je vynecháno sestavení a zapojení počítače a to za předpokladu, že počítač je již složený a zapojený. V této kapitole je popsáno, jak zapojit zařízení do počítače, v případě řídící páky a kvadrantu je vysvětleno, jak zařízení upnout ke stolu.

Druhá kapitola se věnuje stažení a instalaci všech potřebných programů, jejich rozšíření a ovladačů nutných pro zajištění správného fungování. Jsou zde popsány všechny kroky nutné ke stažení a instalaci programu. Kroky jsou doplněny obrázky pro lepší orientaci.

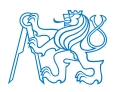

Třetí kapitola je věnována spuštění simulace a načtení předem vytvořeného scénáře. V této kapitole jsou popsány všechny kroky nutné k načtení scénáře. Dále se věnuje popisu spuštění SmartCopilot, který umožnuje synchronizaci s jiným počítačem, a tím dovoluje sdílet kokpit s jiným počítačem. Věnuje se také spuštění zařízení pro virtuální realitu a spuštění zařízení pro zaznamenávání pohybu očí.

Ctvrtá kapitola se věnuje vytvoření scénáře. Možnosti nastavení simulace X-Plane 11 jsou prakticky neomezené. Při výběru letadla máme možnost zvolit jeden z mnoha nátěrů, můžeme nastavit množství paliva a nákladu, upravit pozici těžiště. Jednou z možností je také nastavení selhání nějakého z přístrojů za letu. Při výběru počasí si můžeme vybrat z přednastavených výběrů nebo můžeme počasí libovolně upravit. X – Plane 11 nám také dává možnost nahrání počasí z internetu nebo přímo z Metaru. Po nastavení možností simulace se kapitola věnuje nastavení výchozí pozice scénáře. Další kapitoly se věnují detailnímu popisu uživatelského prostředí jednotlivých programů.

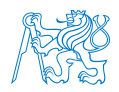

## 4 Diskuze

Sestavené zařízení je funkční a schopno být používáno k měření a výzkumu. Zařízení se skládá z počítače, brýlí pro virtuální realitu, pedálů pro ovládání kormidla, beranů a quadrantu. Hlavní výhodou tohoto zařízení je možnost sledování pohybů očí. Tyto pohyby jsou zaznamenávaný brýlemi pro virtuální realitu. Brýle Fove0 zaznamenávají data s vysokou přesností. Pohyby očí se dále ukládají, zpracovávají a dají se tak využít při následných měřeních. V kombinaci s jinými naměřenými parametry, jako je například elektrokardiogram, elektroencefalogram, nebo srdeční tep a jeho variabilita, můžeme vyhodnocovat odezvu lidského organismu na aktuální stresovou situaci.

Pro ovládání letadla zařízení používá pedály, berany a quadrant. Pedály slouží k ovládání kormidla. Berany slouží pro ovládání křidélek a výškového kormidla. Quadrant slouží pro ovládání tahu motoru. Původně měl být používán i pro ovládání polohy vztlakových klapek. Při zapnutí simulace se bohužel nesynchronizuje a tak je ovládání klapek nastaveno na tlačítkách beranu.

Virtuální realita je velmi flexibilní co se týká možností vytváření scénářů. Většina simulačních programů již virtuální realitu podporuje. Aktuálně je využíván simulátor  $X -$  Plane 11. Simulátor je uživatelský přívětivý. Program umožnuje exportovat data o letu, a tím doplnit měřené parametry. Pro zařízení pro virtuální realitu je simulátor upraven. Do simulátoru byly importovány přesnější modely letadla Boeing 737 a model pražského letiště Václava Havla.

Vylepšení tohoto zařízení je možné. Například přidáním rukavic, které by snímaly pohyby rukou a zobrazovali je ve virtuálním prostředí. Díky toho by se nemuselo využívat tlačítek na beranech. Rukavice by také zvýšili pocit přítomnosti ve virtuální realitě. Díky většího pocitu přítomnosti by uživatel více vnímal virtuální realitu jako reálný svět. Nevýhodou použití rukavic by mohla být chybějící zpětná vazba.

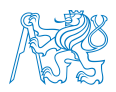

Uživatel zařízení by si mohl myslet, že stiskl tlačítko, ale ve skutečnosti by počítač tento stisk nemusel zaznamenat. V tomto případě by bylo nejlepší použít rukavice se zpětnou vazbou.

Největší nevýhodou reality je stále rozdíl mezi virtuálním a reálným prostředím. I přes pokrok v technologiích stále dokážeme určit, zda se jedná o prostředí reálné či virtuální. Další nevýhodou je výkon počítače. Výkon počítače by se dal zlepšit například výměnou grafické karty. V počítači je instalována grafická karta Intel GeForce RTX 2080 Super. Ta byla v době instalace do počítače nejlepší a nejvýkonnější možností. V současné době se na trhu objevila nová generace grafických karet, které jsou mnohem výkonnější. Výměnou grafické karty by se dalo docílit zvýšením frekvence snímkování a tím zvýšením plynulosti simulace.

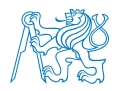

## 5 Závěr

Tato bakalářská práce měla za cíl zprovoznění zařízení pro virtuální realitu a ověření funkčnosti a využitelnosti implementovaného zařízení pro sledování pohybu očí. Sledování pohybu očí ve virtuální realitě dává možnost sledovat a blíže zkoumat pohyby očí jedince a tím rozšiřuje možnosti výzkumu na Ústavu letecké dopravy ČVUT Fakulty dopravní. Zařízení se skládá z brýlí pro virtuální realitu Fove0 a pedálů pro ovládání kormidla, beranů a quadrantu od formy Saitek. Zařízení se nachází v místnosti A241 v budově Horská, fakulty Dopravní CVUT.

Teoretická část práce se zabývala historií a vývojem technologií virtuální reality, výhodám a nevýhodám, které používání virtuální reality přináší. Mezi výhody virtuální reality patří zejména její flexibilita. Možnost upravovat scénáře bez větší námahy je velmi žádaná vlastnost. Díky tomu nalezla své uplatnění v mnoha oblastech výzkumu. Teoretická část se dále věnovala definici pojmů souvisejících s virtuální realitou a popisu zařízení, která se používají pro virtuální realitu. Hlavní částí teoretické částí bylo využití virtuální reality v letectví, a to především analýza výzkumů, které se zaměřují na současné řešení simulačních letových technologií se zaměřením na virtuální realitu.

Výsledkem této práce je uživatelská příručka, která slouží jako návod na obsluhu dostupného zařízení pro virtuální realitu. Uživatelská příručka je přílohou bakalářské práce. Příručka popisuje zapojení jednotlivých zařízení a instalaci všech nutného softwaru. Dále se příručka věnuje vytváření scénářů v programu X-Plane 11 a následnému spuštění scénářů.

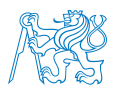

## Seznam použité literatury

- [1] Logitech flight simulator rudder pedals [online] dostupn´e z: https://www.logitechg.com/cs-cz/products/flight/flight-simulatorrudder-pedals.html.
- [2] Logitech flight simulator yoke system [online] dostupn´e z: https://www.logitechg.com/cs-cz/products/flight/flight-simulatoryoke-system.html.
- [3] Pc based high quality and low cost flight simulator [online]. dostupné z: http://yadda.icm.edu.pl/yadda/element/bwmeta1.element.ieee-000004338716.
- [4] X-plane forum [online]. dostupné z: http://tps://forums.x-plane.org.
- [5] Sky4crew make your dreams fly [online]. dostupné z: https://sky4crew.com/smartcopilotw, Aug 2019.
- [6] Plane 11 flight simulator: More powerful. made usable., Sep 2020.
- [7] Flightgear flight simulator sophisticated, professional, open-source. flightgear flight simulator – sophisticated, professional, open-source [online]. dostupné z: https://www.flightgear.org/, Aug 2021.
- [8] Google cardboard [online]. dostupn´e z: https://arvr.google.com/cardboard, Aug 2021.
- [9] Manuals, circulars and other documents. [online]. copyright  $\odot$  international civil aviation organization [cit. 05.08.2021]. dostupné z: https://www.icao.int/safety/airnavigation/ops/pages/flsmanual.aspx, Aug 2021.
- [10] Productfove official website fove official website. fove [online]. copyright  $\hat{C}$  fove, inc. all rights reserved. [cit. 05.08.2021]. dostupné z: https://fove-inc.com/product/, Aug 2021.

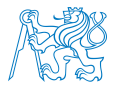

- [11] Welcome to steam. welcome to steam [online]. copyright © 2021 valve corporation. all rights reserved. all trademarks are property of their respective owners in the us and other countries. [cit. 05.08.2021]. dostupn´e z: https://store.steampowered.com/, 2021.
- [12] Gutierrez Mario A. A., Daniel Thalmann, and Vexo Frederic. Stepping into Virtual Reality. Springer, 2008.
- [13] David Allerton. Principles of flight simulation. 2009.
- [14] Kevin W. Arthur, Kellogg S. Booth, and Colin Ware. Evaluating 3d task performance for fish tank virtual worlds. ACM Transactions on Information Systems, 11(3):239–265, 1993.
- [15] Turgay Aslandere, Daniel Dreyer, and Frieder Pankratz. Virtual hand-button interaction in a generic virtual reality flight simulator. 2015 IEEE Aerospace Conference, 2015.
- [16] Turgay Aslandere, Daniel Dreyer, Frieder Pankratz, and Ren´e Schubotz. A generic virtual reality flight simulator. 09 2014.
- [17] Steve Aukstakalnis, Jaron Lanier, Venzara Jiri, Vokac Pavel, David Blatner, and Klimes Jan. Realne o virtualni realite: umeni a veda virtualni reality. Jota, 1994.
- [18] Johanna Bertram, Johannes Moskaliuk, and Ulrike Cress. Virtual training: Making reality work? Computers in Human Behavior, 43:284–292, 2015.
- [19] James P. Bliss and Philip D. Tidwell. The effectiveness of virtual reality for administering spatial navigation training to police officers. Proceedings of the Human Factors and Ergonomics Society Annual Meeting, 39(14):936–936, 1995.
- [20] Ariel Caputo, Sergiu Jacota, Serhiy Krayevskyy, Marco Pesavento, Fabio Pellacini, and Andrea Giachetti. Xr-cockpit: a comparison of vr and ar solutions on an interactive training station. 2020 25th IEEE International Conference on Emerging Technologies and Factory Automation (ETFA), 2020.

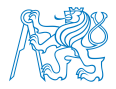

- [21] Irvin Steve Cardenas, Chaisay Nicholas Letdara, Brian Selle, and Jong-Hoon Kim. Immersifly: Next generation of immersive pilot training. 2017 International Conference on Computational Science and Computational Intelligence (CSCI), 2017.
- [22] Polona Caserman, Michelle Martinussen, and Stefan Göbel. Effects of end-to-end latency on user experience and performance in immersive virtual reality applications. Entertainment Computing and Serious Games Lecture Notes in Computer Science, page 57–69, 2019.
- [23] Luca Chittaro, Cynthia L. Corbett, G.a. Mclean, and Nicola Zangrando. Safety knowledge transfer through mobile virtual reality: A study of aviation life preserver donning. Safety Science, 102:159–168, 2018.
- [24] Rory M. S. Clifford, Hendrik Engelbrecht, Sungchul Jung, Hamish Oliver, Mark Billinghurst, Robert W. Lindeman, and Simon Hoermann. Aerial firefighter radio communication performance in a virtual training system: radio communication disruptions simulated in vr for air attack supervision. The Visual Computer, 37(1):63–76, 2020.
- [25] Doreen Comerford and Walter W. Johnson. Potential capabilities in a future, augmented cockpit. Ergonomics in Design: The Quarterly of Human Factors Applications, 15(1):8–13, 2007.
- [26] Frédéric Dehais, Julia Behrend, Vsevolod Peysakhovich, Mickaël Causse, and Christopher D. Wickens. Pilot flying and pilot monitoring's aircraft state awareness during go-around execution in aviation: A behavioral and eye tracking study. The International Journal of Aerospace Psychology, 27(1-2):15–28, 2017.
- [27] Daniel Dreyer, Matthias Oberhauser, and Daniel Bandow. Hud symbology evaluation in a virtual reality flight simulation. Proceedings of the International Conference on Human-Computer Interaction in Aerospace - HCI-Aero 14, 2014.
- [28] Andrew Duchowski. Eye Tracking Methodology: Theory and Practice. 01 2007.

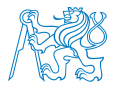

- [29] S. S. Fisher, M. Mcgreevy, J. Humphries, and W. Robinett. Virtual environment display system. Proceedings of the 1986 workshop on Interactive 3D graphics - SI3D 86, 1987.
- [30] I. Halim, J. Casey, and N. Baghaei. Designing a virtual reality flight simulator. 2018.
- [31] Becky Hooey, David Foyle, and Anthony Andre. Integration of cockpit displays for surface operations - the final stage of a human-centered design approach. 2000 World Aviation Conference, 2000.
- [32] Xavier Hunt and Leigh Ellen Potter. High computer gaming experience may cause higher virtual reality sickness. Proceedings of the 30th Australian Conference on Computer-Human Interaction, 2018.
- [33] Vitor A. M. Jorge, Wilson J. Sarmiento, Anderson Maciel, Luciana Nedel, César A. Collazos, Frederico Faria, and Jackson Oliveira. Interacting with danger in an immersive environment. Proceedings of the 19th ACM Symposium on Virtual Reality Software and Technology - VRST 13, 2013.
- [34] Robert S. Kennedy, Norman E. Lane, Kevin S. Berbaum, and Michael G. Lilienthal. Simulator sickness questionnaire: An enhanced method for quantifying simulator sickness. The International Journal of Aviation Psychology, 3(3):203–220, 1993.
- [35] Richard A. Klein. Journal of Contemporary Psychotherapy, 30(2):195–207, 2000.
- [36] Dr. Ioanna K. Lekea, Dr. Dimitrios G. Stamatelos, and Pantelis Raptis. Learning how to escape the unthinkable with virtual reality: the case of pilots' training on emergency procedures. IOP Conference Series: Materials Science and Engineering, 1024:012098, 2021.
- [37] Haylie L. Miller and Nicoleta L. Bugnariu. Level of immersion in virtual environments impacts the ability to assess and teach social skills in autism spectrum disorder. Cyberpsychology, Behavior, and Social Networking, 19(4):246–256, 2016.
- [38] Mix. Virtual reality video demonstration from 1990 is a blast from the past, Apr 2021.

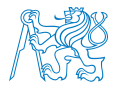

- [39] Céline M. Muehlethaler and Chiara P. Knecht. Situation awareness training for general aviation pilots using eye tracking. IFAC-PapersOnLine, 49(19):66–71, 2016.
- [40] Matthias Oberhauser and Daniel Dreyer. A virtual reality flight simulator for human factors engineering. Cognition, Technology Work, 19(2-3):263–277, 2017.
- [41] Stefan Pastel, Chien-Hsi Chen, Luca Martin, Mats Naujoks, Katharina Petri, and Kerstin Witte. Comparison of gaze accuracy and precision in real-world and virtual reality. Virtual Reality, 25(1):175–189, 2020.
- [42] Katharina Petri, Peter Emmermacher, Marco Danneberg, Steffen Masik, Falko Eckardt, Susann Weichelt, Nicole Bandow, and Kerstin Witte. Training using virtual reality improves response behavior in karate kumite. Sports Engineering, 22(1), 2019.
- [43] Rob and Chris Metel, Jun 2021.
- [44] Dimitrios Saredakis, Ancret Szpak, Brandon Birckhead, Hannah A. D. Keage, Albert Rizzo, and Tobias Loetscher. Factors associated with virtual reality sickness in head-mounted displays: A systematic review and meta-analysis. Frontiers in Human Neuroscience, 14, 2020.
- [45] Ralph Schroeder. Virtual reality in the real world. Futures, 25(9):963–973, 1993.
- [46] M. Slater and M. Usoh. Presence in immersive virtual environments. Proceedings of IEEE Virtual Reality Annual International Symposium.
- [47] Mel Slater, Martin Usoh, and Anthony Steed. Depth of presence in virtual environments. Presence: Teleoperators and Virtual Environments, 3(2):130–144, 1994.
- [48] Mel Slater and Sylvia Wilbur. A framework for immersive virtual environments (five): Speculations on the role of presence in virtual environments. Presence: Teleoperators and Virtual Environments, 6(6):603–616, 1997.

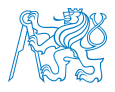

- [49] Ivan E. Sutherland. A head-mounted three dimensional display. Proceedings of the December 9-11, 1968, fall joint computer conference, part I on - AFIPS 68 (Fall, part I), 1968.
- [50] Nobuhisa Tanaka and Hideyuki Takagi. Virtual reality environment design of managing both presence and virtual reality sickness. *Journal of PHYSIOLOGICAL* ANTHROPOLOGY and Applied Human Science, 23(6):313–317, 2004.
- [51] François Templier. Overview of oled displays. *OLED Microdisplays*, page 35–51, 2014.
- [52] Douglas R. Thomson. Transfer of training from simulators to operational equipment—are simulators effective? Journal of Educational Technology Systems, 17(3):213–218, 1989.
- [53] Jennifer Gay Tichon. Using presence to improve a virtual training environment. CyberPsychology Behavior, 10(6):781–788, 2007.
- [54] Kelvin Valentino, K. Christian, and Endra Joelianto. Virtual reality flight simulator. 9:21–25, 01 2017.
- [55] I Yavrucuk, E Kubali, and O Tarimci. A low cost flight simulator using virtual reality tools. IEEE Aerospace and Electronic Systems Magazine, 26(4):10–14, 2011.

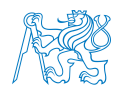

# Přílohy

Příloha 1 - Uživatelská příručka